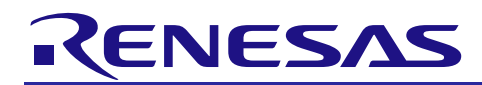

# **RX63N Group, RX631 Group**

R01AN1245EJ0110 Rev. 1.10 Jan. 6, 2014

# Initial Setting

### **Abstract**

This document describes settings required after a reset such as clock settings, stop processing for active peripheral functions after a reset, or nonexistent port initialization according to the conditions selected in the header file.

### **Products**

- RX63N Group 177-pin and 176-pin packages with a ROM size between 768 KB and 2 MB
- RX63N Group 145-pin and 144-pin packages with a ROM size between 768 KB and 2 MB
- RX63N Group 100-pin package with a ROM size between 768 KB and 2 MB
- RX631 Group 177-pin and 176-pin packages with a ROM size between 256 KB and 2 MB
- RX631 Group 145-pin and 144-pin packages with a ROM size between 256 KB and 2 MB
- RX631 Group 100-pin package with a ROM size between 256 KB and 2 MB
- RX631 Group 64-pin and 48-pin packages with a ROM size between 256 KB and 512 KB

When using this application note with other Renesas MCUs, careful evaluation is recommended after making modifications to comply with the alternate MCU.

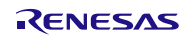

# **Contents**

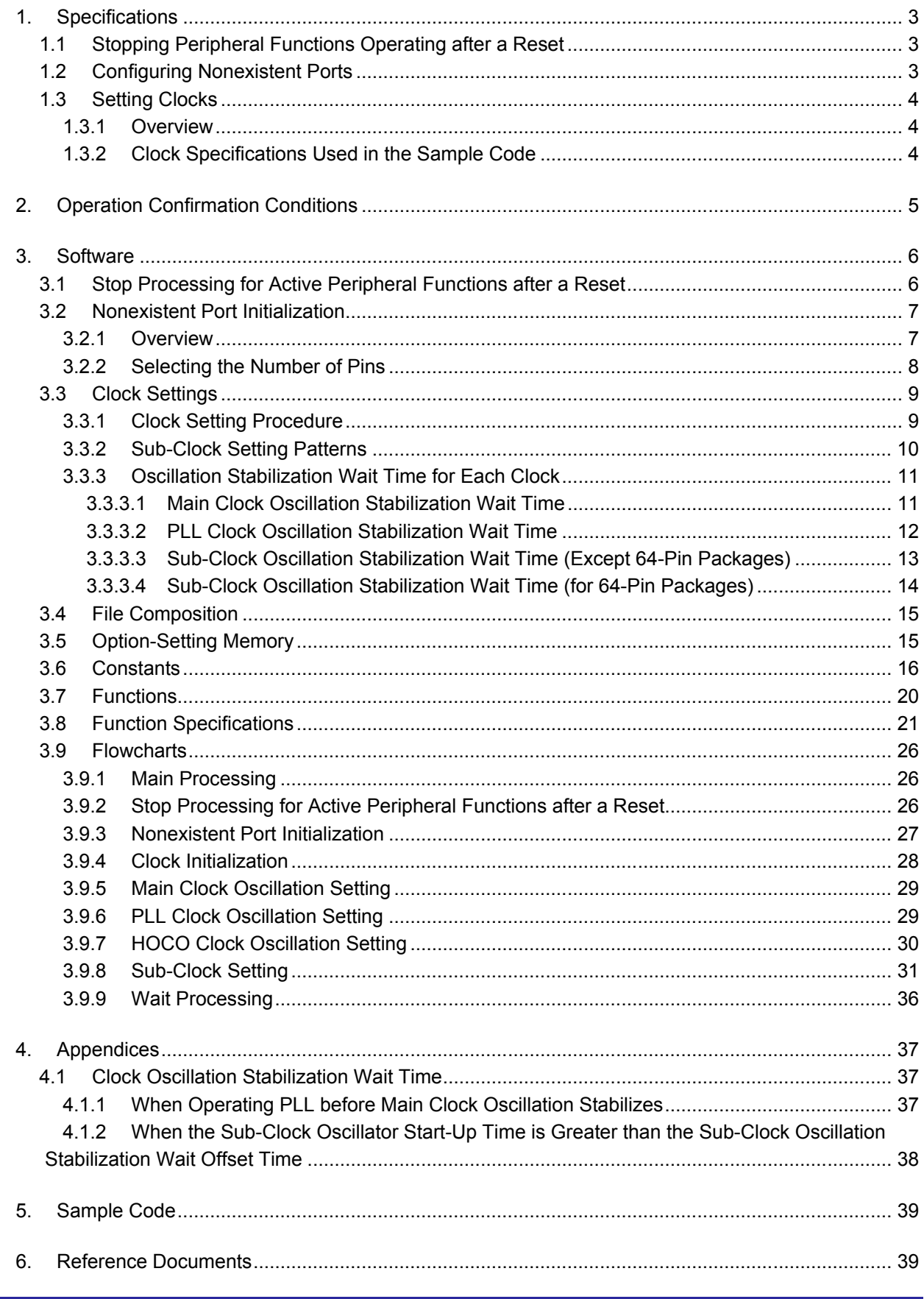

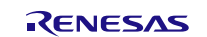

# <span id="page-2-0"></span>**1. Specifications**

In the sample code, peripheral functions operating after a reset are stopped, and nonexistent port and clock settings are configured. The application note assumes processing at power-on (cold start).

# <span id="page-2-1"></span>**1.1 Stopping Peripheral Functions Operating after a Reset**

Some peripheral functions operate at power-on, and the module-stop function is disabled for some. These include the DMAC, DTC, EXDMAC, RAM0, RAM1. Although the sample code includes processing for stopping these peripheral functions, it is not executed in the sample code. Change the oscillation parameters as required to execute processing. Also the RTC needs to be stopped when it is not used. The setting to stop the RTC is performed in the clock setting part of the sample code.

# <span id="page-2-2"></span>**1.2 Configuring Nonexistent Ports**

Ports which are not connected to pins must be set as output for products with less than 176 pins. In the sample code, initial values are set for 176-pin products. Change the value according to the product used.

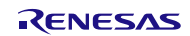

## <span id="page-3-0"></span>**1.3 Setting Clocks**

#### <span id="page-3-1"></span>**1.3.1 Overview**

The clock setting procedure is as follows:

- 1. Main clock setting
- 2. Sub-clock setting
- 3. PLL clock setting
- 4. System clock switching

Processing of the sub-clock setting differs depending on sub-clock usage including processing when the sub-clock is not used. Five setting patterns are introduced in the application note (see sectio[n 3.3.2.](#page-9-0) for more information).

In the sample code, the PLL clock is used as the system clock without using the sub-clock.

#### <span id="page-3-2"></span>**1.3.2 Clock Specifications Used in the Sample Code**

[Table 1.1](#page-3-3) lists the [Clock Specifications](#page-3-4) Used in the Sample Code. Values such as the oscillation stabilization wait time are calculated using values listed on [Table 1.1.](#page-3-3)

[Table 1.2](#page-3-5) lists the [Peripheral Function and Its Application.](#page-3-6)

<span id="page-3-4"></span><span id="page-3-3"></span>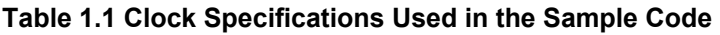

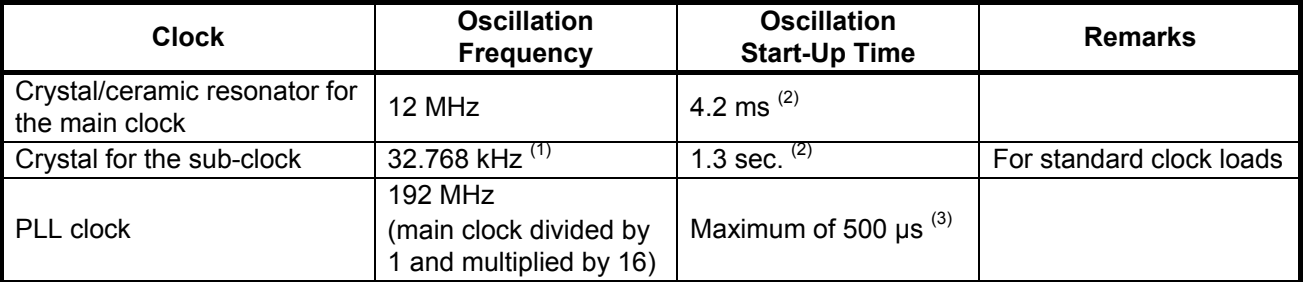

Notes:

1. Sub-clock oscillation is disabled in the sample code.

- 2. The start-up time of a crystal/ceramic resonator differs depending on the wiring pattern, conditions of oscillation parameters, and other settings in the user system. Ask the crystal/ceramic resonator manufacturer to evaluate the user system and provide an appropriate start-up time.
- 3. Refer to the Electrical Characteristics chapter in the User's Manual: Hardware.

<span id="page-3-6"></span><span id="page-3-5"></span>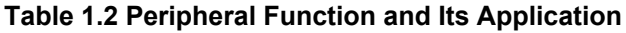

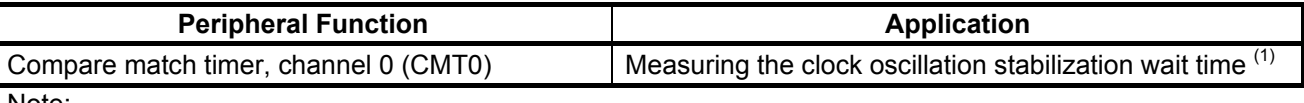

Note:

1. When using OS, select a channel for a timer that is not being used by OS.

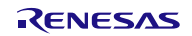

# <span id="page-4-0"></span>**2. Operation Confirmation Conditions**

The sample code accompanying this application note has been run and confirmed under the conditions below.

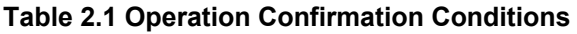

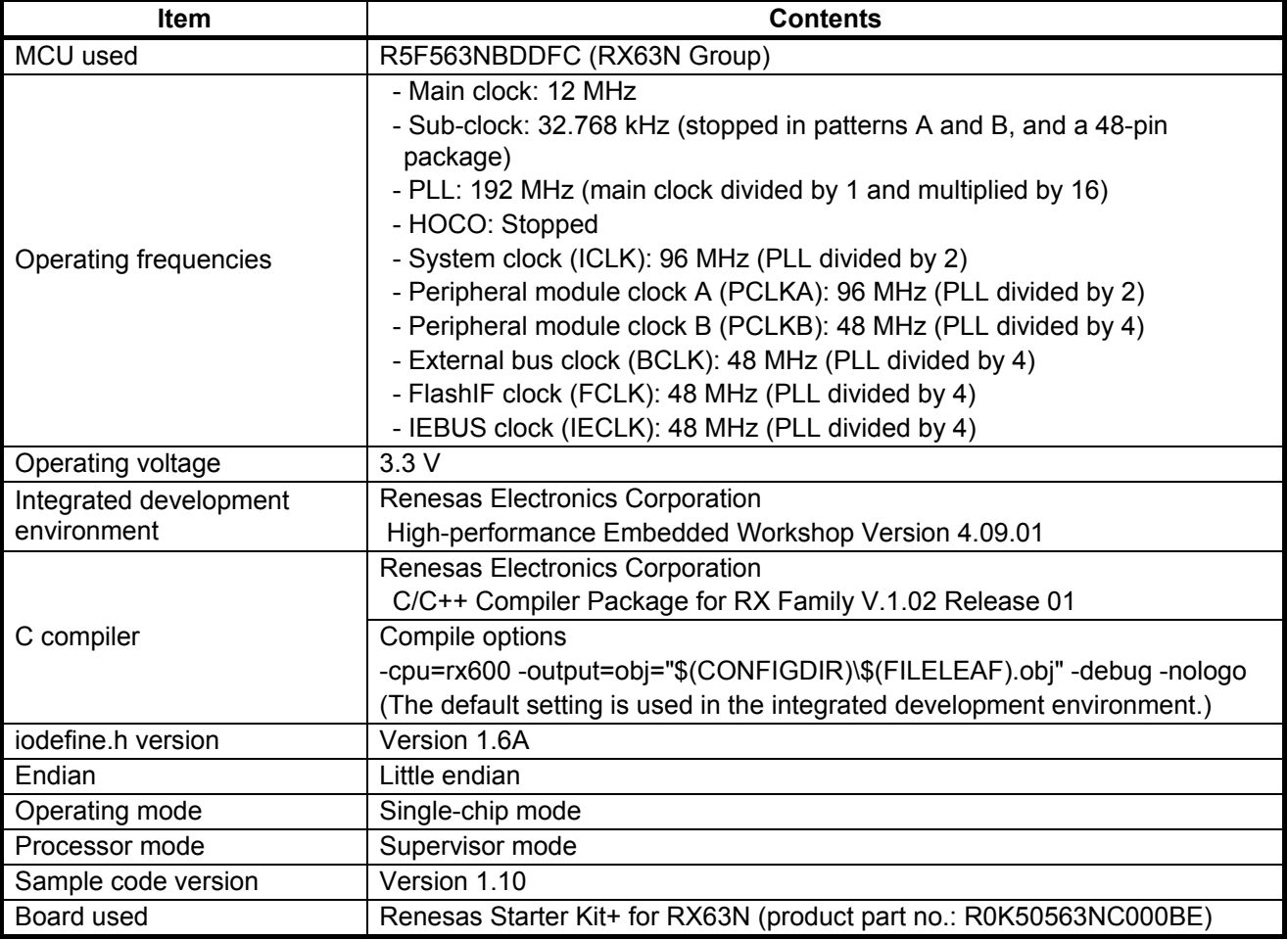

# <span id="page-5-0"></span>**3. Software**

In the sample code, peripheral functions operating after a reset are stopped, nonexistent ports are configured, and then clock settings are configured.

### <span id="page-5-1"></span>**3.1 Stop Processing for Active Peripheral Functions after a Reset**

Peripheral functions that are operating after a reset are stopped in this processing.

The module-stop state is canceled after a reset only for modules listed in the [Table 3.1.](#page-5-2) To enter the module-stop state, set the module stop bit to 1 (transition to the module-stop state is made). Power consumption can be reduced by entering the module-stop state.

In the sample code, set the MSTP\_STATE\_"target module" constant to 0 (MODULE\_STOP\_DISABLE), so the target module does not enter the module-stop state. When the system requires a module to enter the module-stop state, set the constant in r\_init\_stop\_module.h to 1 (MODULE\_STOP\_ENABLE).

[Table 3.1](#page-5-2) lists the [Peripheral Modules whose Module-Stop States are Canceled after a Reset.](#page-5-3)

#### <span id="page-5-3"></span><span id="page-5-2"></span>**Table 3.1 Peripheral Modules whose Module-Stop States are Canceled after a Reset**

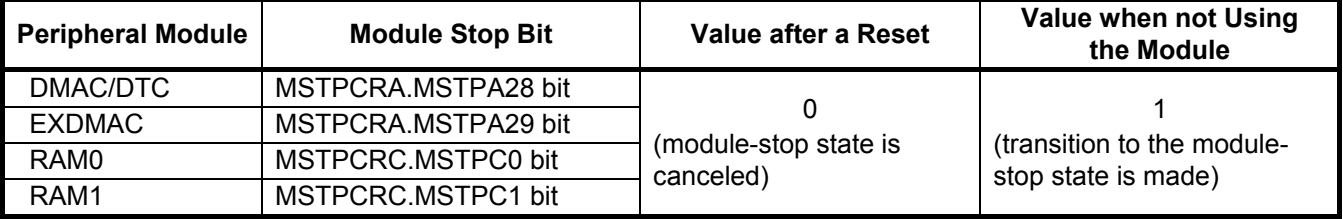

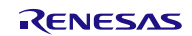

# <span id="page-6-0"></span>**3.2 Nonexistent Port Initialization**

#### <span id="page-6-1"></span>**3.2.1 Overview**

When using a product with less than 176 pins, set the corresponding bits of nonexistent ports in the PDR register to 1 (output). After the nonexistent port initialization function is called, when writing in byte units to the PDR registers or PODR registers which have nonexistent ports, set the corresponding bits for nonexistent ports as follows: set the I/O select bits in the PDR registers to 1 and set the output data store bits in the PODR registers to 0.

[Table 3.2](#page-6-2) and [Table 3.3](#page-7-1) list [Nonexistent Ports](#page-6-3).

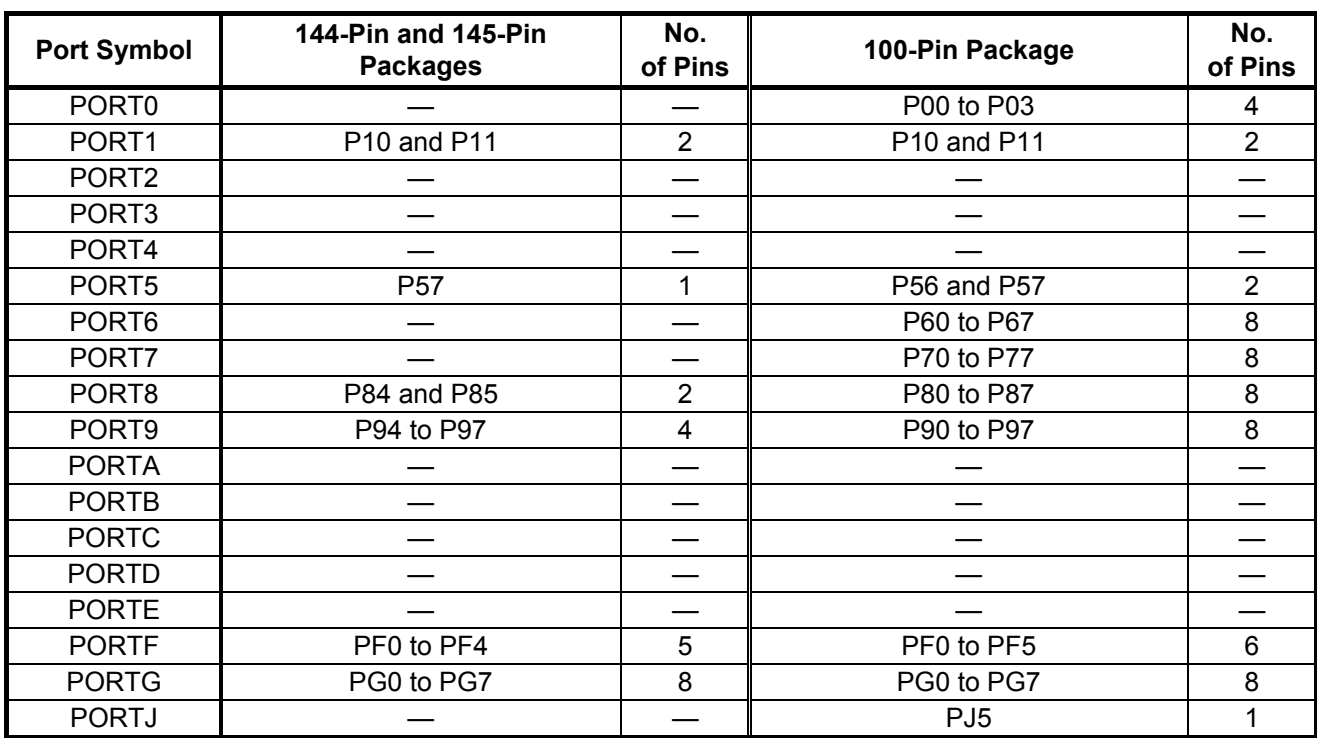

#### <span id="page-6-3"></span><span id="page-6-2"></span>**Table 3.2 Nonexistent Ports (1/2)**

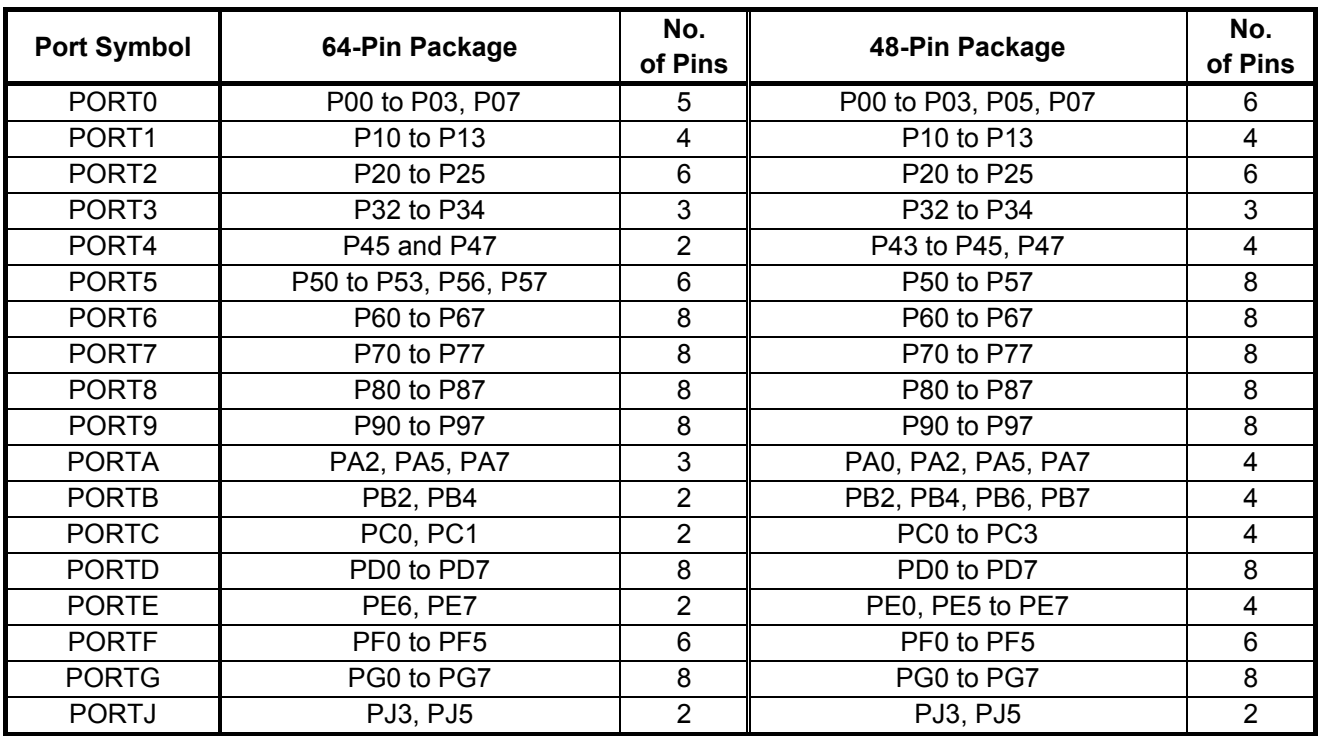

#### <span id="page-7-1"></span>**Table 3.3 Nonexistent Ports (2/2)**

### <span id="page-7-0"></span>**3.2.2 Selecting the Number of Pins**

The number of pins in the sample code is set for the 176-pin package (PIN\_SIZE=176). This application note covers 177-pin, 176-pin, 145-pin, 144-pin, 100-pin, 64-pin, and 48-pin packages. When using products with less than 176 pins, change PIN\_SIZE in r\_init\_non\_existent\_port.h to the number of pins on the package.

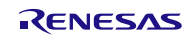

# <span id="page-8-0"></span>**3.3 Clock Settings**

#### <span id="page-8-1"></span>**3.3.1 Clock Setting Procedure**

[Table 3.4](#page-8-2) lists the [Clock Setting](#page-8-3) with each processing and setting in the sample code. In procedure 2. Sub-clock and RTC configuration, select a pattern from [Table 3.5](#page-9-1) according to the user system.

Steps 1 to 6 are all performed in the sample code. In processing, operate the main clock, PLL, and HOCO. Set the main clock as the RTC count source, switch the system clock to HOCO, and stop the sub-clock in the sub-clock setting (pattern A). Then switch the system clock to PLL and stop HOCO.

<span id="page-8-3"></span><span id="page-8-2"></span>**Table 3.4 Clock Setting Procedure**

| <b>Step</b>    | <b>Processing</b>                                | <b>Details</b>                                                                                                    | <b>Setting in</b><br>the Sample Code         |
|----------------|--------------------------------------------------|----------------------------------------------------------------------------------------------------|----------------------------------------------|
| 1              | Main clock<br>oscillation<br>setting             | Set the MOSCWTCR register with a wait time until<br>the main clock output is provided to the internal<br>clock, and enable main clock oscillation. Then wait<br>for the main clock oscillation stabilization wait time<br>$(1)$ by software.                                                                                                    | Main clock oscillator:<br>Operating          |
| $\overline{2}$ | Sub-clock and<br><b>RTC</b><br>configuration     | Select the sub-clock setting pattern from five<br>patterns listed in Table 3.5 according to the user<br>system and configure the settings accordingly.<br>- Patterns A and B, and the pattern for a 48-pin<br>package<br>Operate HOCO, set the RTC count source, switch<br>the system clock to HOCO, and then configure the<br>sub-clock and RTC.<br>- Patterns C, D and E<br>Set the RTC count source, and configure the sub-<br>clock and RTC. | Sub-clock oscillator:<br>Stopped (pattern A) |
| 3              | <b>PLL</b> oscillation<br>setting <sup>(2)</sup> | Set the PLL input frequency division ratio and<br>frequency multiplication factor, set the PLLWTCR<br>register with a wait time until the PLL clock output<br>is provided to the internal clock, and enable PLL<br>clock oscillation. Then wait for the PLL clock<br>oscillation stabilization wait time (1) by software.                                                                                                    | PLL: Operating                               |
| 4              | Clock division<br>ratio setting <sup>(3)</sup>   | - ICLK, PCLKA: Divided by 2<br>- PCLKB, BCLK,<br>FCLK.IECLK: Divided by 4<br>Set the clock division ratio.<br>- SDCLK, BCLK: Stopped<br>- UCLK: Not used                                                                                                    |                                              |
| 5              | Switching the<br>system clock                    | Switch the system clock according to the user<br>system.                                                                                                    | Clock switched to: PLL                       |
| 6              | <b>HOCO</b> setting                              | Set HOCO to be operating or stopped.<br>When not using the HOCO clock, power<br>consumption can be reduced by turning off the<br>HOCO power supply.                                                                                                    | - HOCO: Stopped<br>- HOCO power supply: OFF  |

Notes:

1. Refer to [3.3.3](#page-10-0) [Oscillation Stabilization Wait Time for Each Clock](#page-10-0) for details on the oscillation stabilization wait time.

2. When not using PLL, the PLL clock setting is not necessary.

3. Do not set divide-by-1 and divide-by-2 when selecting the main clock as the system clock.

#### <span id="page-9-0"></span>**3.3.2 Sub-Clock Setting Patterns**

The following five patterns are provided for step 2 in [Table 3.4.](#page-8-2)

- A. Neither the sub-clock nor the RTC is used. Or the package used is a 48-pin package.
- B. The sub-clock is not used and the RTC uses the main clock as the count source.
- C. The sub-clock is used as the system clock, and the RTC is not used.
- D. The sub-clock is used as the RTC count source.
- E. The sub-clock is used as both the system clock and RTC count source.

[Table 3.5](#page-9-1) lists the [Sub-Clock Setting Patterns.](#page-9-2) Select a pattern from patterns A to E according to the user system. For a 48-pin package, select pattern A.

<span id="page-9-2"></span><span id="page-9-1"></span>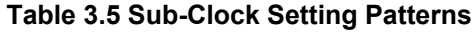

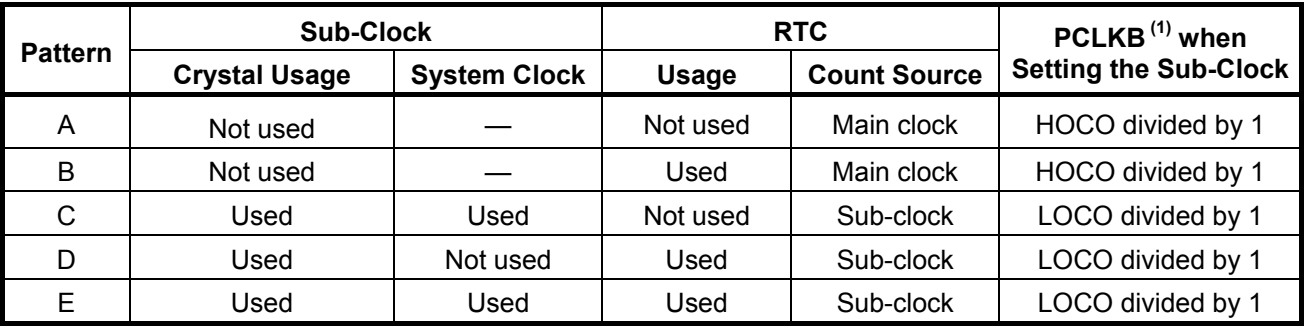

Note:

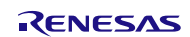

<sup>1.</sup> The set value for PCLKB must satisfy the following: PCLKB ≥ RTC count source.

#### <span id="page-10-0"></span>**3.3.3 Oscillation Stabilization Wait Time for Each Clock**

This section describes the wait control registers and oscillation stabilization wait times for the main clock, PLL and subclock. This section also describes values for the oscillation stabilization wait times specified in the sample code.

#### <span id="page-10-1"></span>**3.3.3.1 Main Clock Oscillation Stabilization Wait Time**

[Figure 3.1](#page-10-2) shows the [Main Clock Oscillation Stabilization Wait Time](#page-10-3) and [Table 3.6](#page-10-4) lists the [Setting Value for the](#page-10-5)  [MOSCWTCR Register and Oscillation Stabilization Wait Time.](#page-10-5)

Set the main clock oscillator wait control register (MOSCWTCR) to a value greater than or equal to the main clock oscillator start-up time (tMAINOSC) recommended by the crystal/ceramic resonator manufacturer. Set the main clock oscillation stabilization wait time (tMAINOSCWT) to a value greater than 'tMAINOSC recommended by the crystal/ceramic resonator manufacturer + (wait time set in the MOSCWTCR register + 16384 cycles)'.

tMAINOSC used in the sample code is 4.2 ms, thus the setting value in the MOSCWTCR register is 0Ch (approximately 5.46 ms), and the setting value for tMAINOSCWT is approximately 11.026 ms.

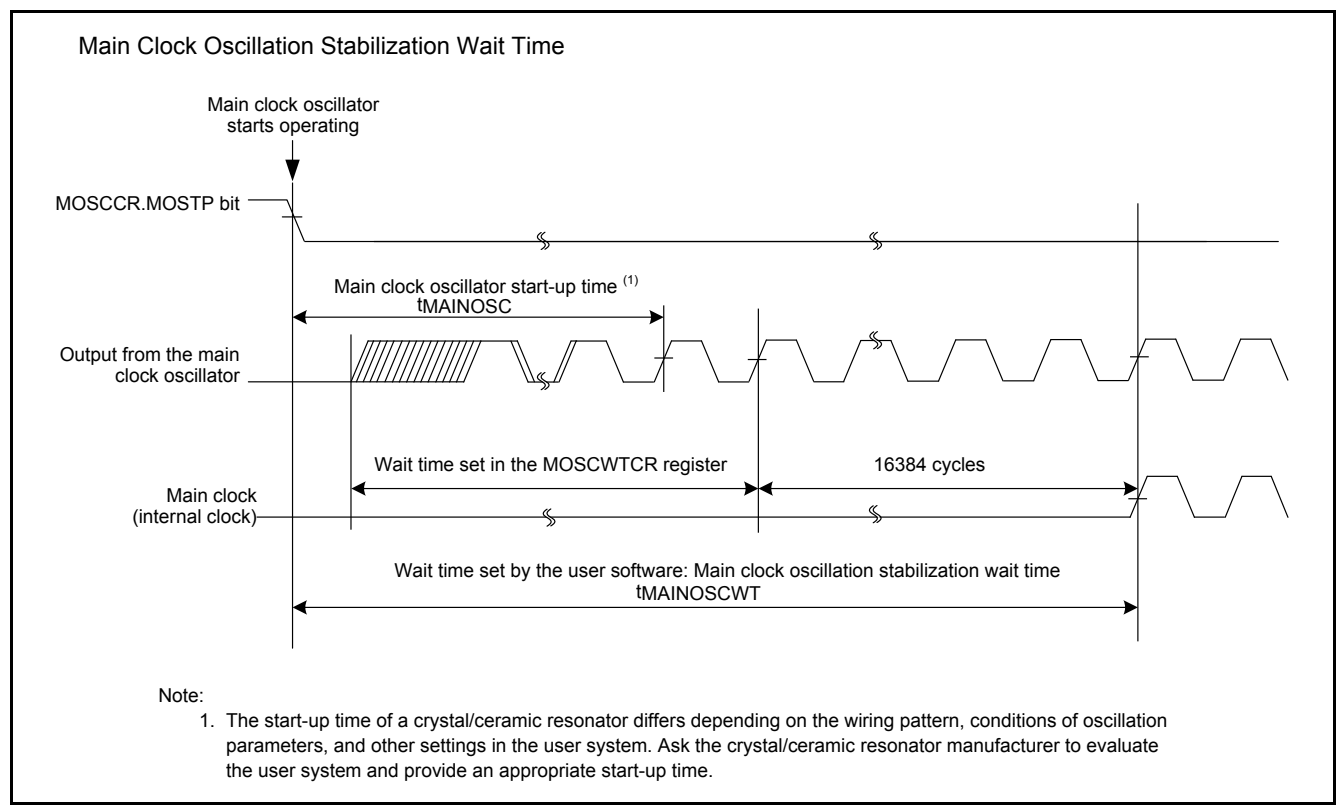

<span id="page-10-3"></span><span id="page-10-2"></span>**Figure 3.1 Main Clock Oscillation Stabilization Wait Time**

<span id="page-10-5"></span><span id="page-10-4"></span>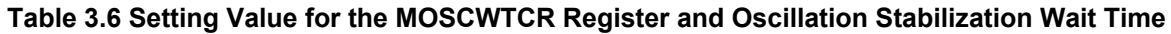

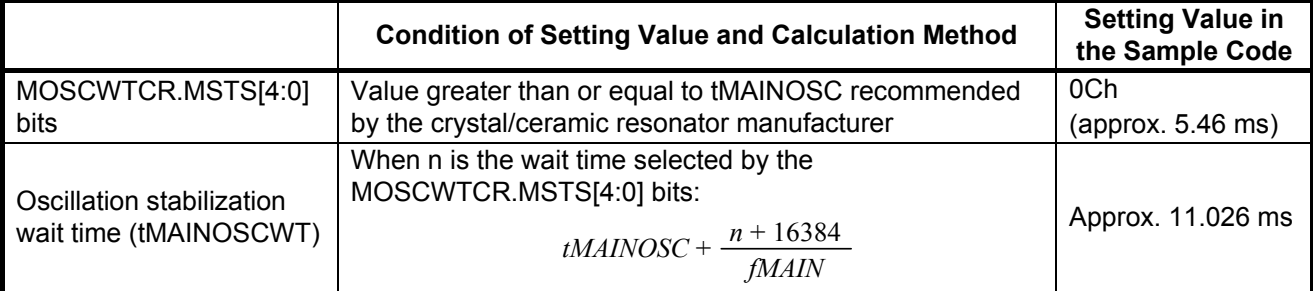

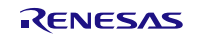

#### <span id="page-11-0"></span>**3.3.3.2 PLL Clock Oscillation Stabilization Wait Time (When enabling PLL oscillation after the main clock oscillation stabilization wait time elapses)**

[Figure 3.2](#page-11-1) shows the [PLL Clock Oscillation Stabilization Wait Time](#page-11-2) and [Table 3.7](#page-11-3) lists th[e Setting Value of the](#page-11-4)  PLLWTCR [Register and Oscillation Stabilization Wait Time.](#page-11-4)

Set a value greater than or equal to PLL lock time (tPLL1 (max. 500  $\mu$ s)) to the PLL wait control register (PLLWTCR). Set the PLL clock oscillation stabilization wait time (tPLLWT1) to a value greater than 'tPLL1 (500  $\mu$ s) + (wait time set in the PLLWTCR register + 131072 cycles)'.

tPLL1 is a maximum of 500 µs, thus the setting value in the PLLWTCR register is 0Ah (approximately 681.6 µs), and the setting value for the tPLLWT1 is approximately 1.865 ms.

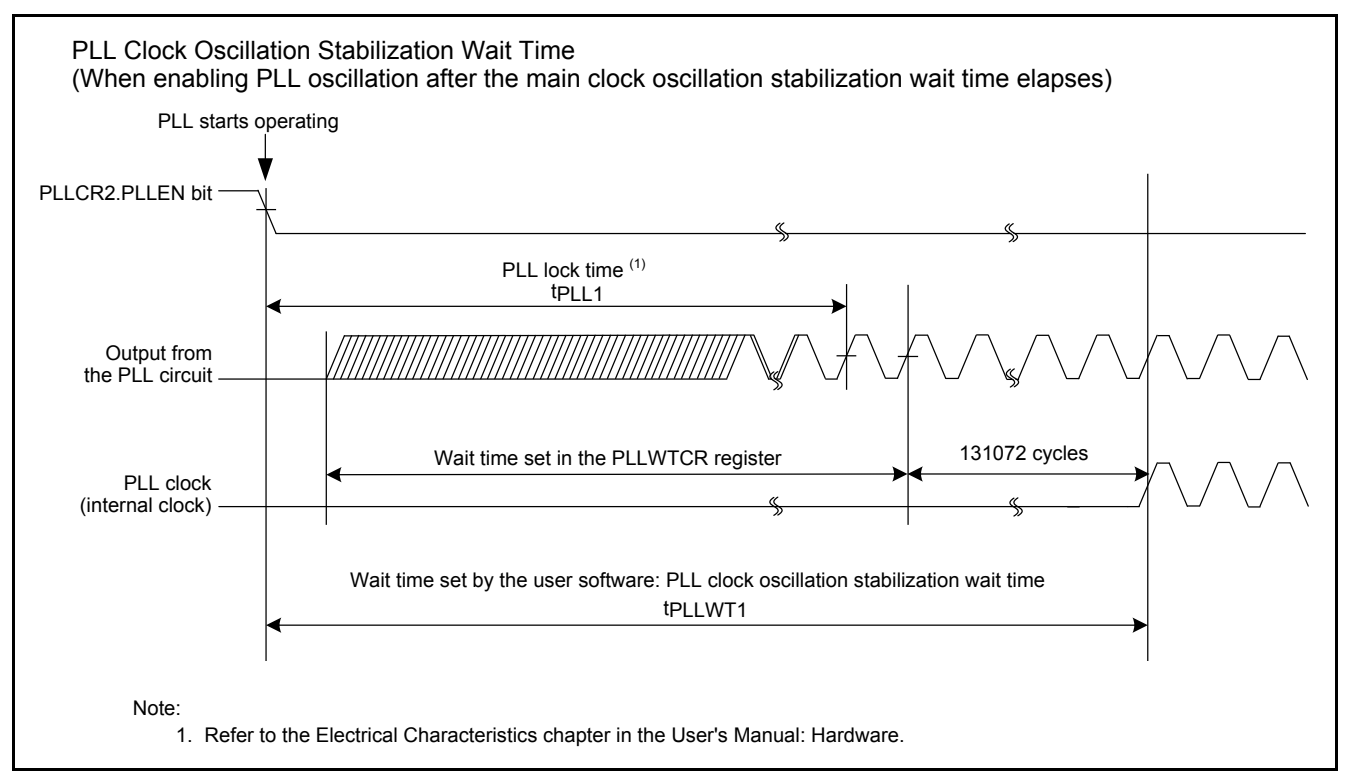

<span id="page-11-2"></span><span id="page-11-1"></span>**Figure 3.2 PLL Clock Oscillation Stabilization Wait Time**

<span id="page-11-4"></span><span id="page-11-3"></span>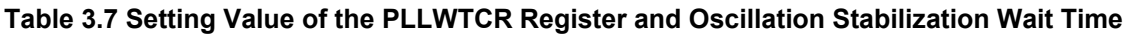

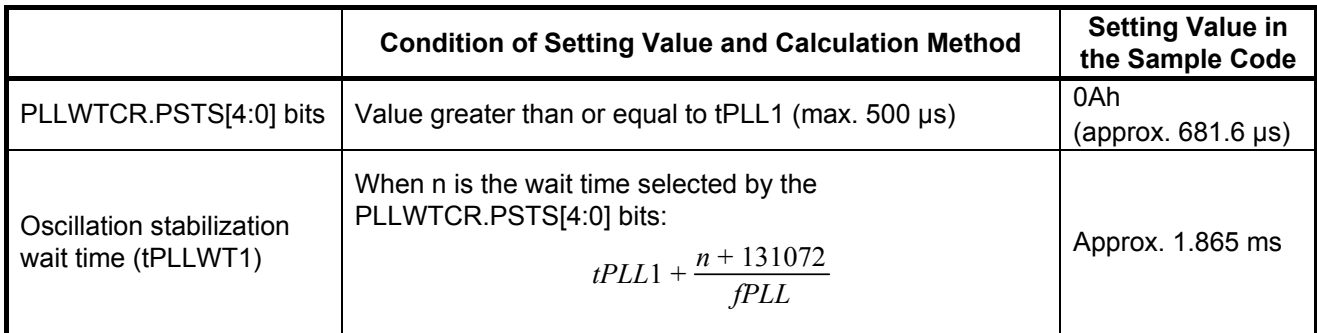

#### <span id="page-12-0"></span>**3.3.3.3 Sub-Clock Oscillation Stabilization Wait Time (Except 64-Pin Packages)**

[Figure 3.3](#page-12-1) shows the [Sub-Clock Oscillation Stabilization Wait Time](#page-12-2) an[d Table 3.8](#page-12-3) lists the [Setting Value of the](#page-12-4)  SOSCWTCR [Register and Oscillation Stabilization Wait Time.](#page-12-4)

Set the sub-clock oscillator wait control register (SOSCWTCR) to a value greater than or equal to the sub-clock oscillator start-up time (tSUBOSC) recommended by the crystal/ceramic resonator manufacturer minus the minimum value of the sub-clock oscillation stabilization wait offset time (tSUBOSCWT0 (1.8 sec.)). Set the sub-clock oscillation stabilization wait time (tSUBOSCWT) to a value greater than 'tSUBOSC recommended by the crystal/ceramic resonator manufacturer' or 'maximum value of tSUBOSCWT0 (2.6 sec.)', whichever is greater plus the wait time set in the SOSCWTCR register.

tSUBOSC used in the sample code is 1.3 seconds, thus the setting value in the SOSCWTCR register is 00h (approximately 61 µs), and the setting value for tSUBOSCWT is approximately 2.6 seconds.

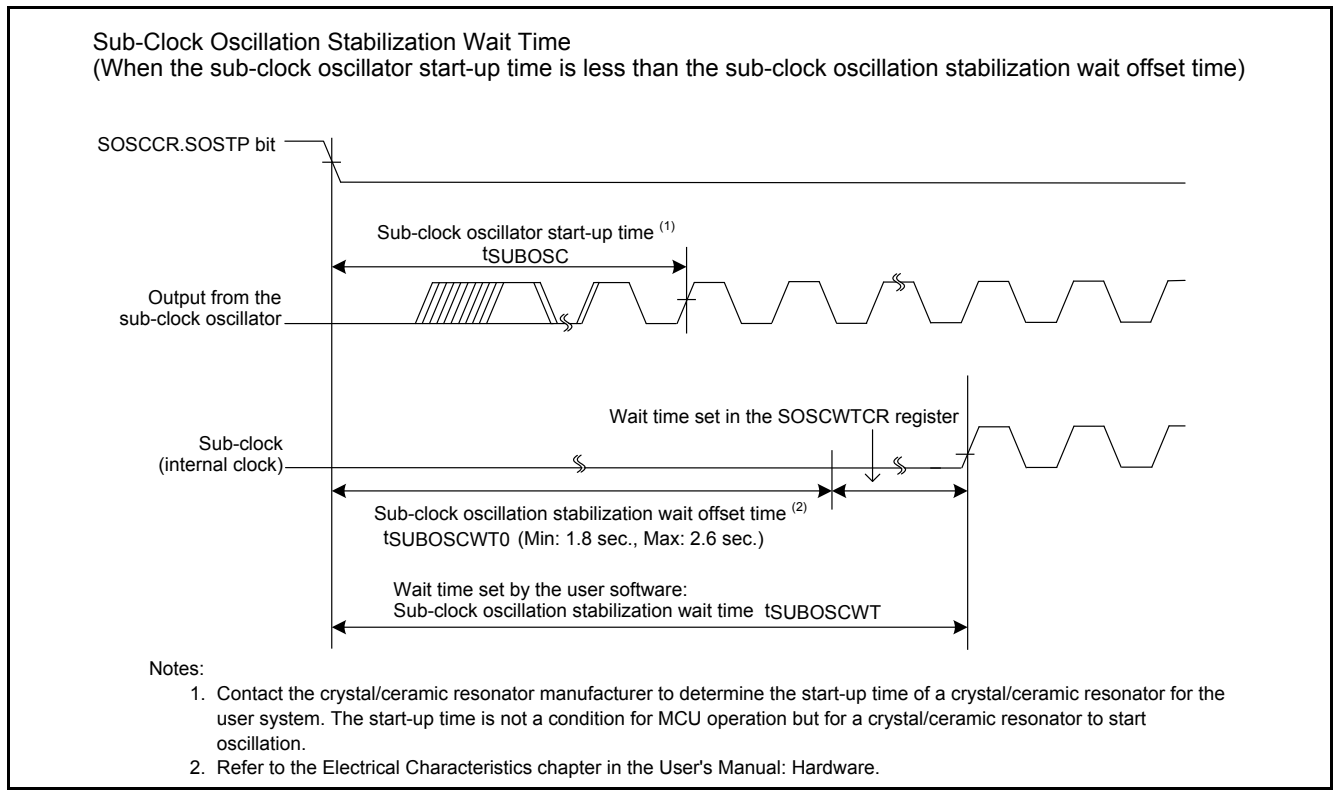

<span id="page-12-2"></span><span id="page-12-1"></span>**Figure 3.3 Sub-Clock Oscillation Stabilization Wait Time**

#### <span id="page-12-4"></span><span id="page-12-3"></span>**Table 3.8 Setting Value of the SOSCWTCR Register and Oscillation Stabilization Wait Time**

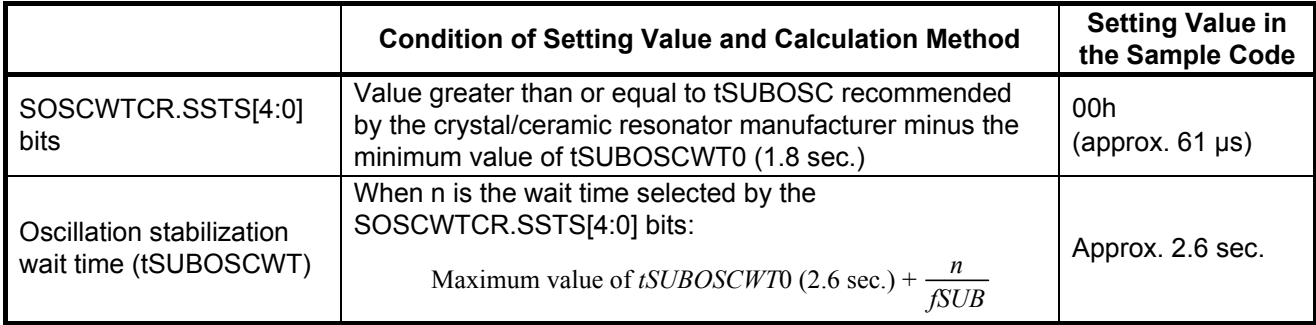

#### <span id="page-13-0"></span>**3.3.3.4 Sub-Clock Oscillation Stabilization Wait Time (for 64-Pin Packages)**

The sub-clock oscillation stabilization wait offset time (tSUBOSCWT0) is not included in 64-pin packages.

[Figure 3.4](#page-13-1) shows th[e Sub-Clock Oscillation Stabilization Wait Time \(for 64-Pin Packages\)](#page-13-2) and [Table 3.9](#page-13-3) lists the Setting Value of the SOSCWTCR [Register and Oscillation Stabilization Wait Time \(for 64-Pin Packages\).](#page-13-4)

Set the sub-clock oscillator wait control register (SOSCWTCR) to a value greater than or equal to the sub-clock oscillator start-up time (tSUBOSC) recommended by the crystal/ceramic resonator manufacturer. Set the sub-clock oscillation stabilization wait time (tSUBOSCWT) to a value greater than 'tSUBOSC recommended by the crystal/ceramic resonator manufacturer + the wait time set in the SOSCWTCR register'.

tSUBOSC used in the sample code is 1.3 seconds, thus the setting value in the SOSCWTCR register is 0Ch (approximately 2 sec.), and the setting value for tSUBOSCWT is approximately 3.3 seconds.

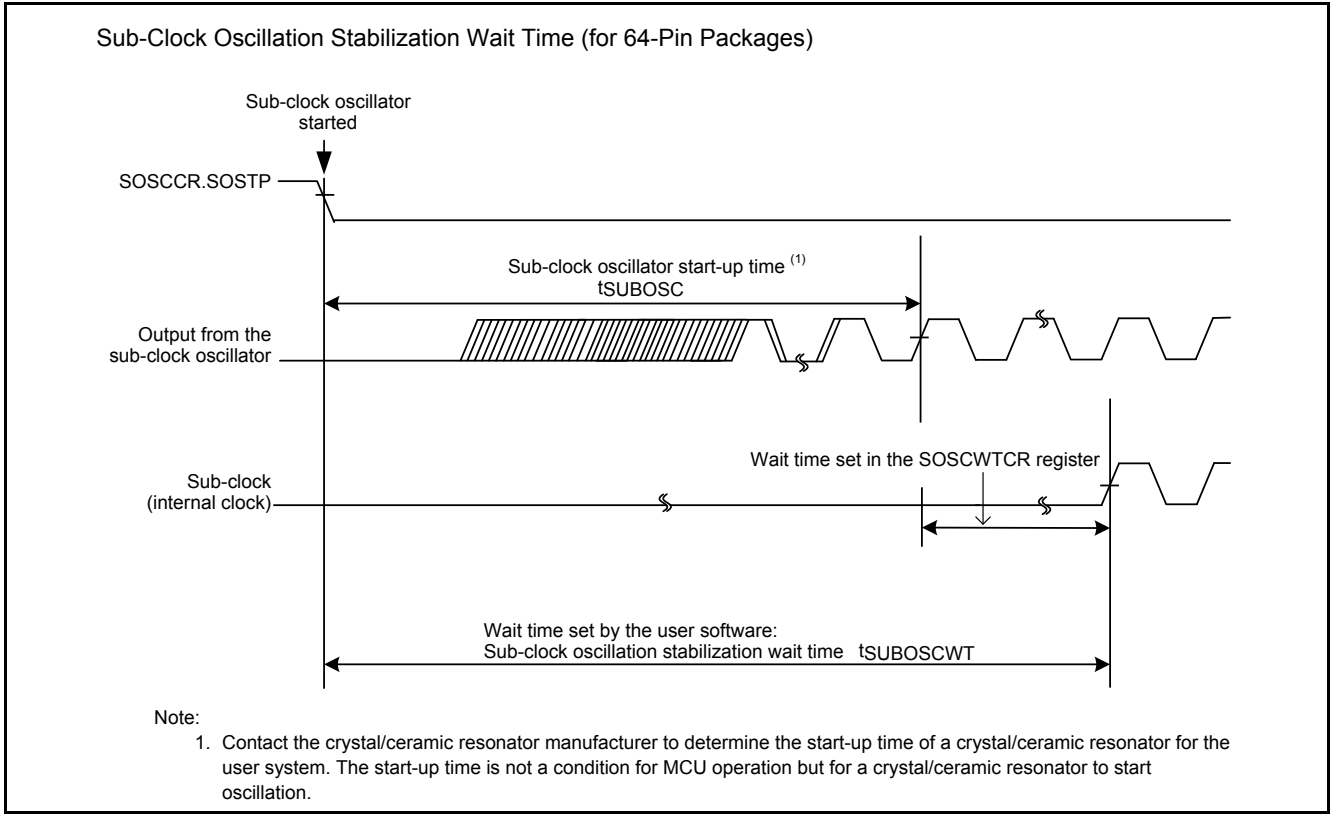

<span id="page-13-2"></span><span id="page-13-1"></span>**Figure 3.4 Sub-Clock Oscillation Stabilization Wait Time (for 64-Pin Packages)**

#### <span id="page-13-4"></span><span id="page-13-3"></span>**Table 3.9 Setting Value of the SOSCWTCR Register and Oscillation Stabilization Wait Time (for 64-Pin Packages)**

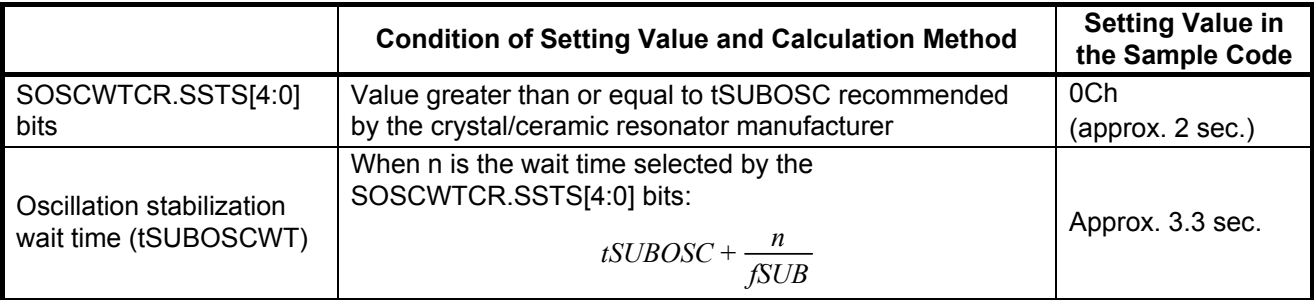

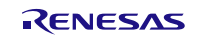

# <span id="page-14-0"></span>**3.4 File Composition**

[Table 3.10](#page-14-2) lists the [Files Used in the Sample Code.](#page-14-3) Files generated by the integrated development environment are not included in this table.

<span id="page-14-3"></span><span id="page-14-2"></span>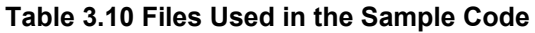

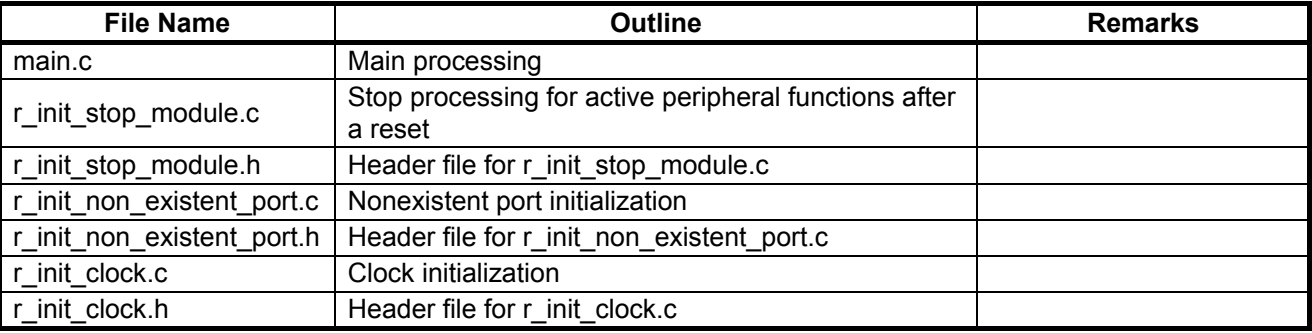

# <span id="page-14-1"></span>**3.5 Option-Setting Memory**

[Table 3.11](#page-14-4) lists the [Option-Setting Memory Configured in the Sample Code.](#page-14-5) When necessary, set a value suited to the user system.

<span id="page-14-5"></span><span id="page-14-4"></span>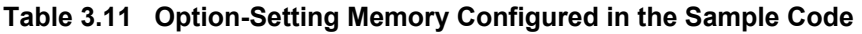

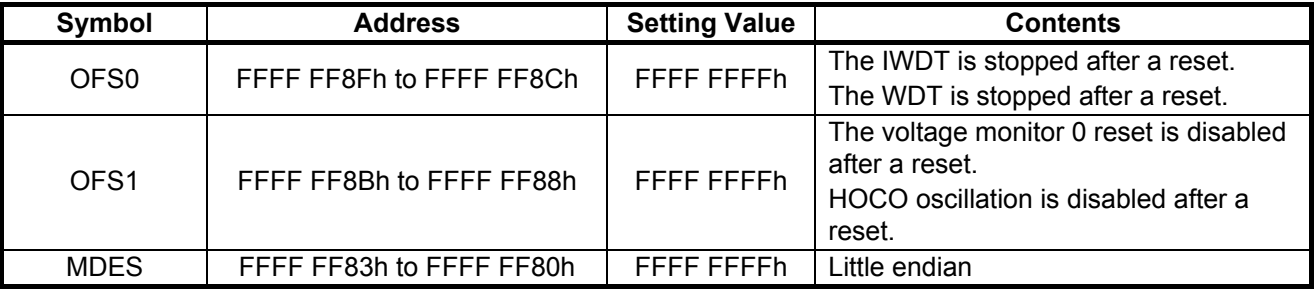

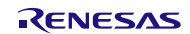

#### <span id="page-15-0"></span>**3.6 Constants**

[Table 3.12](#page-15-1) and [Table 3.13](#page-16-0) list the Constants Used in the Sample Code, [Table 3.14](#page-16-1) lists the [Constants when a 177-Pin or](#page-16-2)  [176-Pin Package is Used \(PIN\\_SIZE=177 or PIN\\_SIZE=176\),](#page-16-2) [Table 3.15](#page-17-0) lists the Constants when a 145-Pin or 144-Pin [Package is Used \(PIN\\_SIZE=145 or PIN\\_SIZE=144\),](#page-17-1) [Table 3.16](#page-17-2) lists the Constants when a 100-Pin Package is Used [\(PIN\\_SIZE=100\),](#page-17-3) [Table 3.17](#page-18-0) lists the [Constants when a 64-Pin Package is Used \(PIN\\_SIZE=64\),](#page-18-1) an[d Table 3.18](#page-18-2) lists the [Constants when a 48-Pin Package is Used \(PIN\\_SIZE=48\).](#page-18-3)

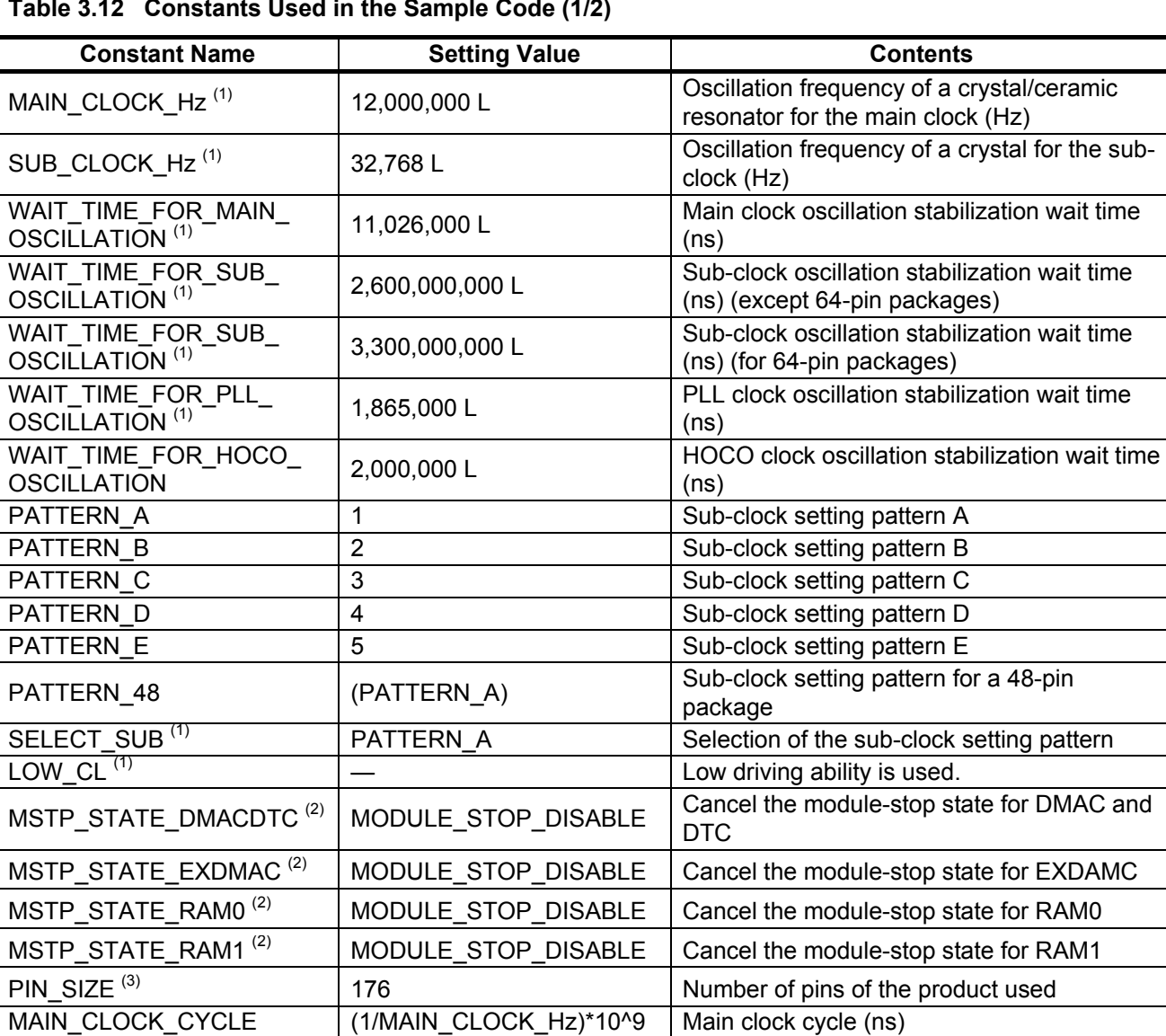

<span id="page-15-1"></span>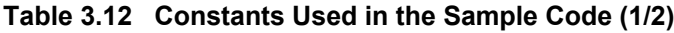

Notes:

1. Change the setting value in r\_init\_clock.h according to the user system.

SUB\_CLOCK\_CYCLE  $\vert$  (1/SUB\_CLOCK\_Hz)\*10^9 Sub-clock cycle (ns)

2. Change the setting value in r\_init\_stop\_module.h according to the user system.

3. Change the setting value in r\_init\_non\_existent\_port.h according to the user system.

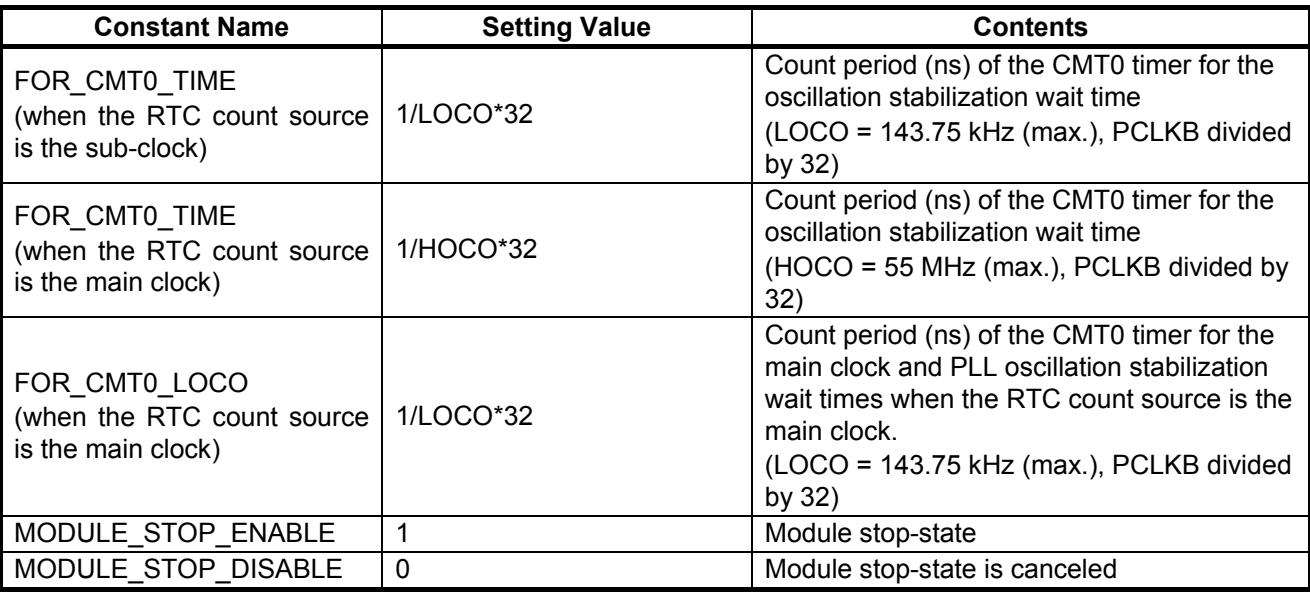

#### <span id="page-16-0"></span>**Table 3.13 Constants Used in the Sample Code (2/2)**

#### <span id="page-16-2"></span><span id="page-16-1"></span>**Table 3.14 Constants when a 177-Pin or 176-Pin Package is Used (PIN\_SIZE=177 or PIN\_SIZE=176)**

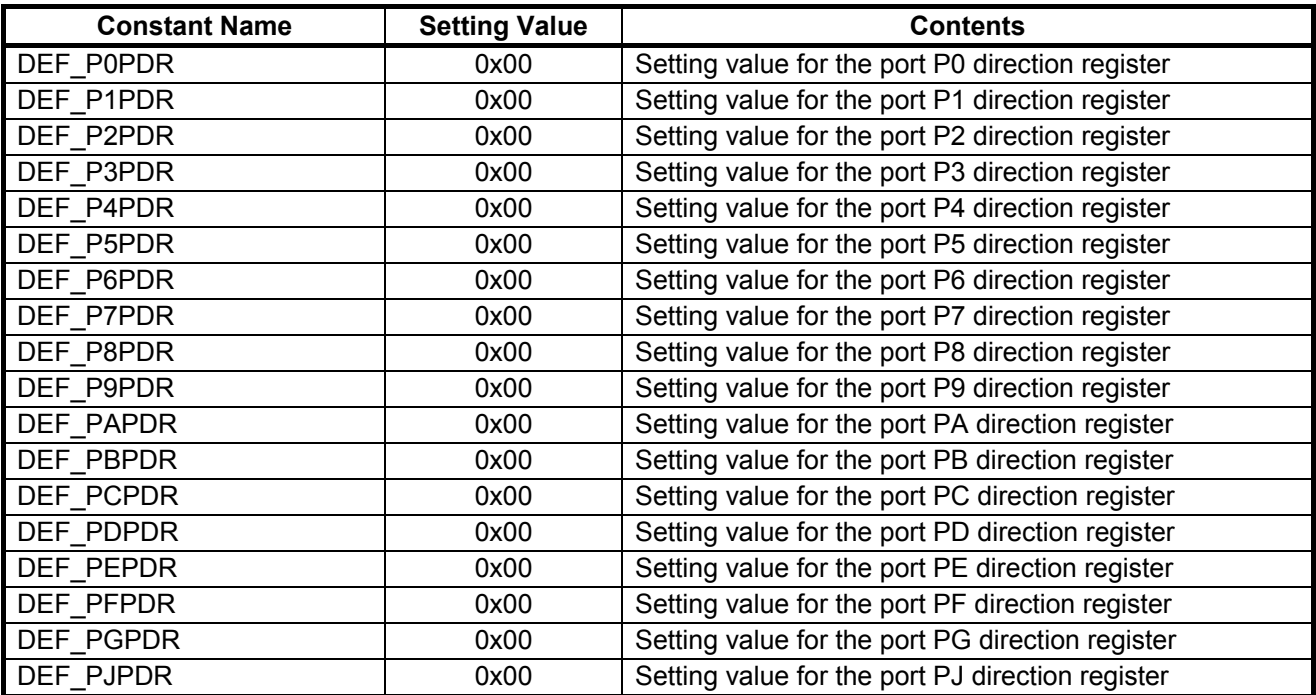

<span id="page-17-1"></span><span id="page-17-0"></span>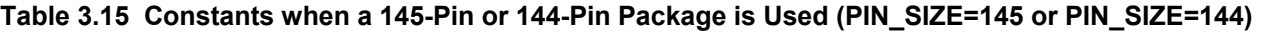

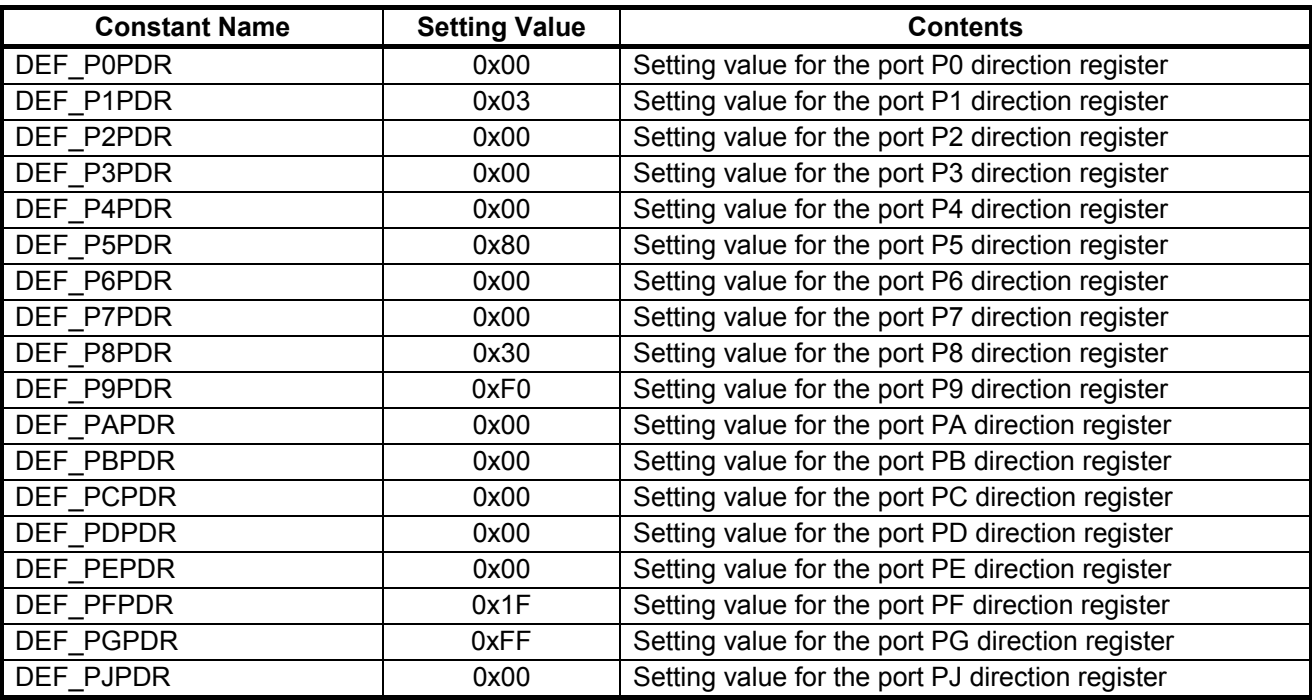

# <span id="page-17-3"></span><span id="page-17-2"></span>**Table 3.16 Constants when a 100-Pin Package is Used (PIN\_SIZE=100)**

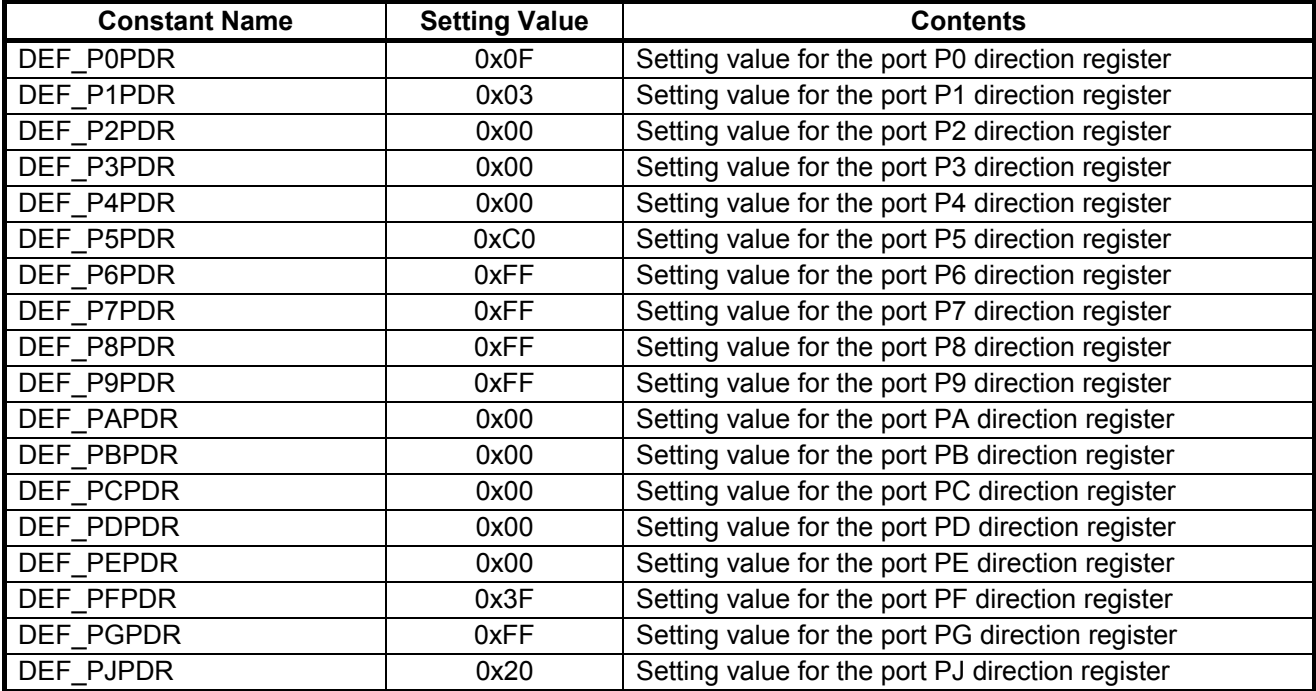

| <b>Constant Name</b> | <b>Setting Value</b> | <b>Contents</b>                                  |
|----------------------|----------------------|--------------------------------------------------|
| DEF_P0PDR            | 0x8F                 | Setting value for the port P0 direction register |
| DEF P1PDR            | 0x0F                 | Setting value for the port P1 direction register |
| DEF_P2PDR            | 0x3F                 | Setting value for the port P2 direction register |
| DEF P3PDR            | 0x1C                 | Setting value for the port P3 direction register |
| DEF P4PDR            | 0xA0                 | Setting value for the port P4 direction register |
| DEF P5PDR            | 0xCF                 | Setting value for the port P5 direction register |
| DEF P6PDR            | 0xFF                 | Setting value for the port P6 direction register |
| DEF_P7PDR            | 0xFF                 | Setting value for the port P7 direction register |
| DEF P8PDR            | 0xFF                 | Setting value for the port P8 direction register |
| DEF P9PDR            | 0xFF                 | Setting value for the port P9 direction register |
| DEF_PAPDR            | 0xA4                 | Setting value for the port PA direction register |
| DEF PBPDR            | 0x14                 | Setting value for the port PB direction register |
| DEF PCPDR            | 0x03                 | Setting value for the port PC direction register |
| DEF PDPDR            | 0xFF                 | Setting value for the port PD direction register |
| DEF PEPDR            | 0xC0                 | Setting value for the port PE direction register |
| DEF PFPDR            | 0x3F                 | Setting value for the port PF direction register |
| DEF PGPDR            | 0xFF                 | Setting value for the port PG direction register |
| DEF_PJPDR            | 0x28                 | Setting value for the port PJ direction register |

<span id="page-18-1"></span><span id="page-18-0"></span>**Table 3.17 Constants when a 64-Pin Package is Used (PIN\_SIZE=64)**

<span id="page-18-3"></span><span id="page-18-2"></span>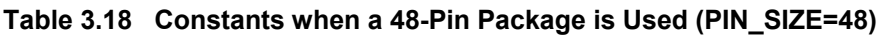

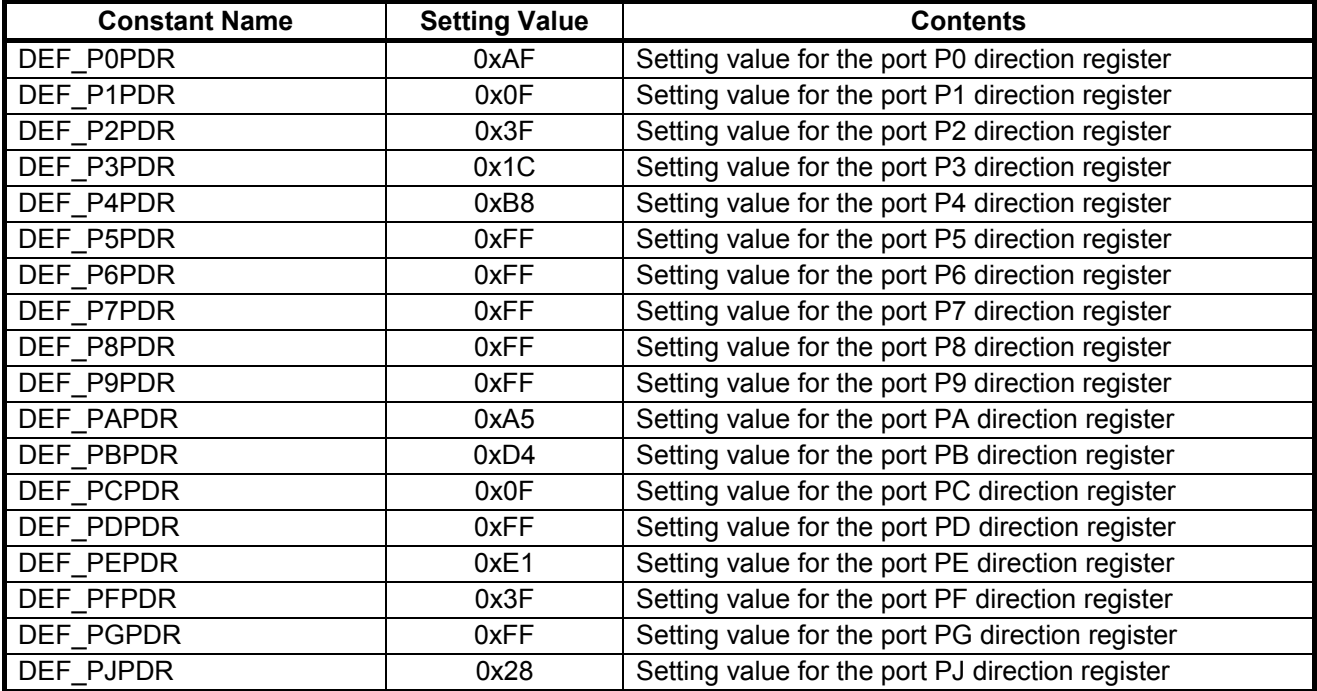

### <span id="page-19-0"></span>**3.7 Functions**

[Table 3.19](#page-19-1) lists the [Functions Used in the Sample Code](#page-19-2)*X*.

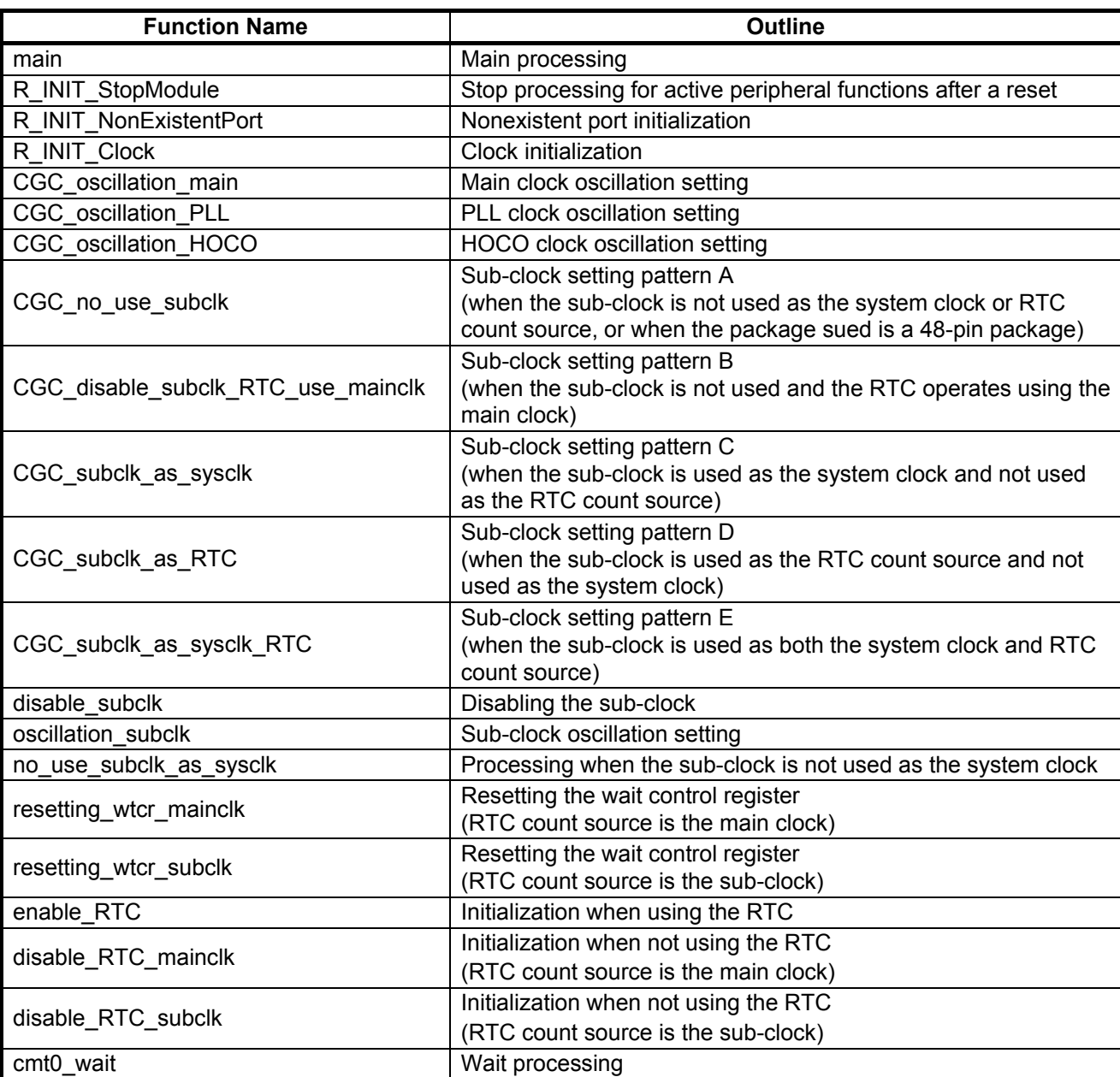

## <span id="page-19-2"></span><span id="page-19-1"></span>**Table 3.19 Functions Used in the Sample Code**

# <span id="page-20-0"></span>**3.8 Function Specifications**

The following tables list the sample code function specifications.

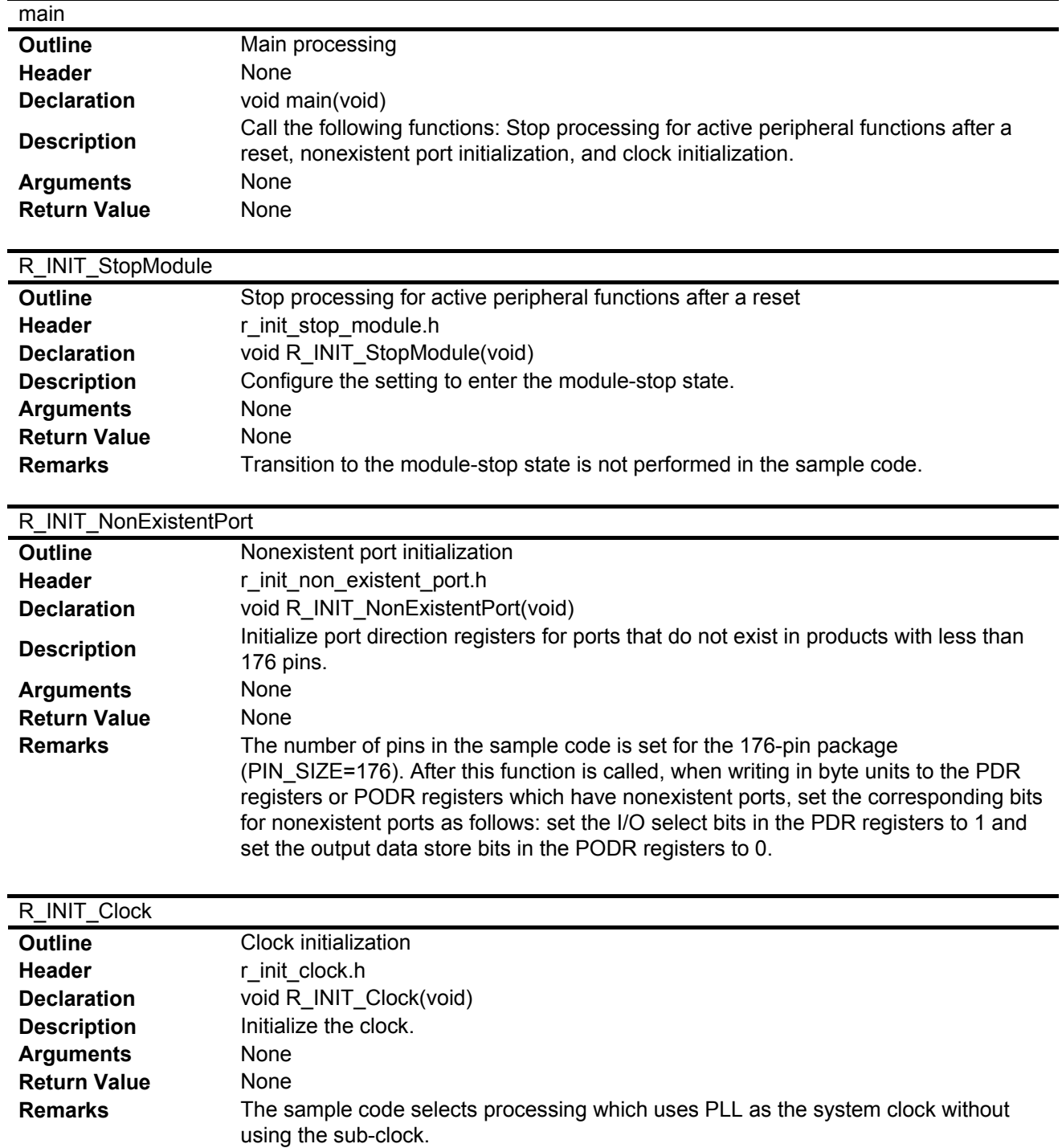

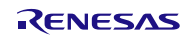

#### CGC\_oscillation\_main

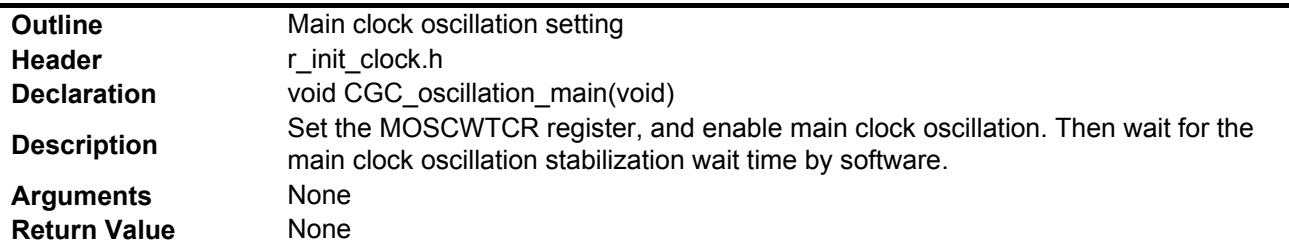

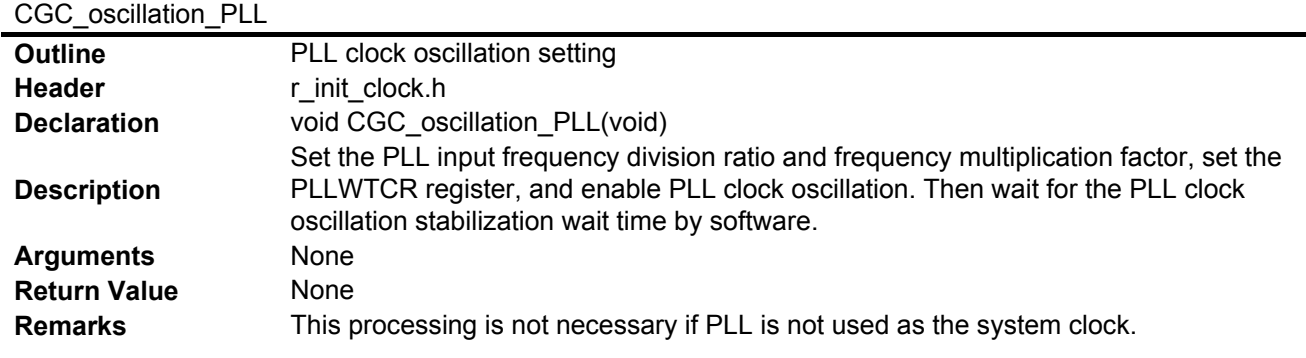

### CGC\_oscillation\_HOCO

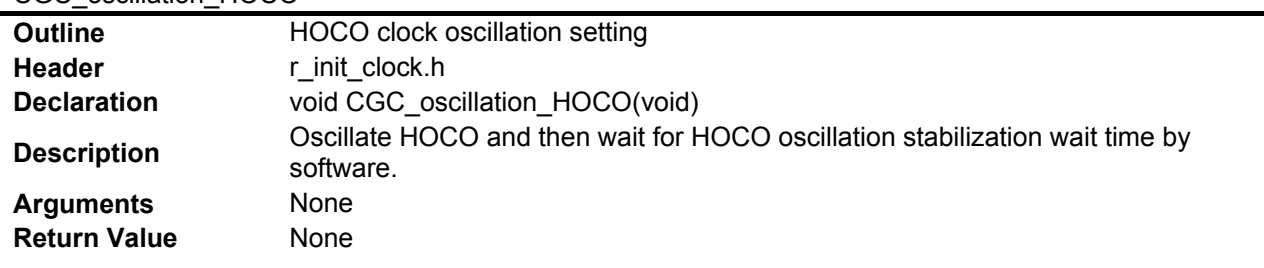

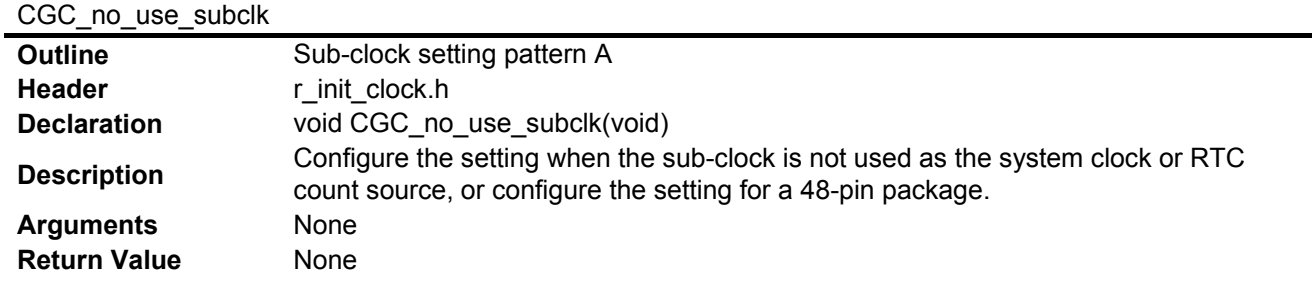

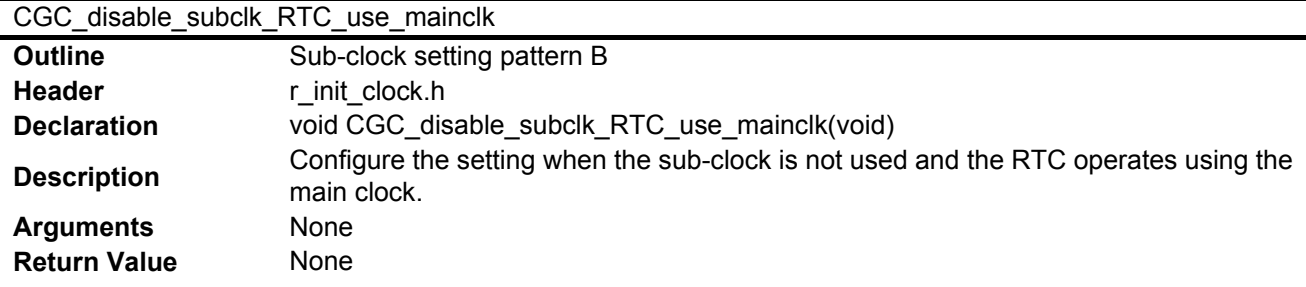

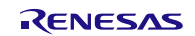

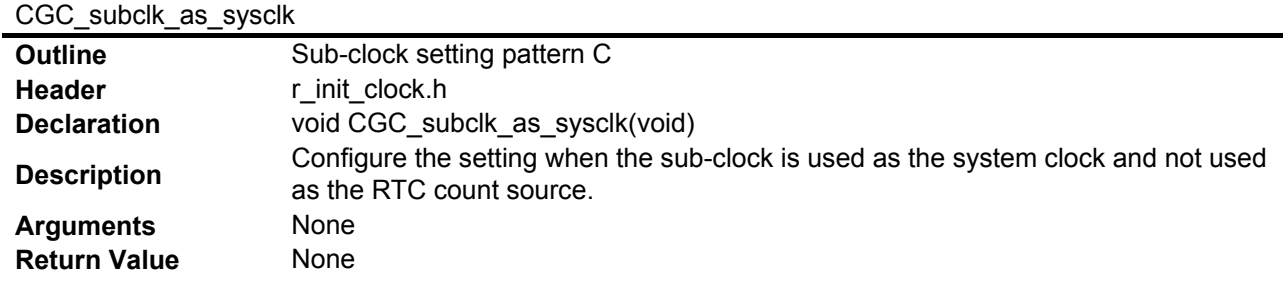

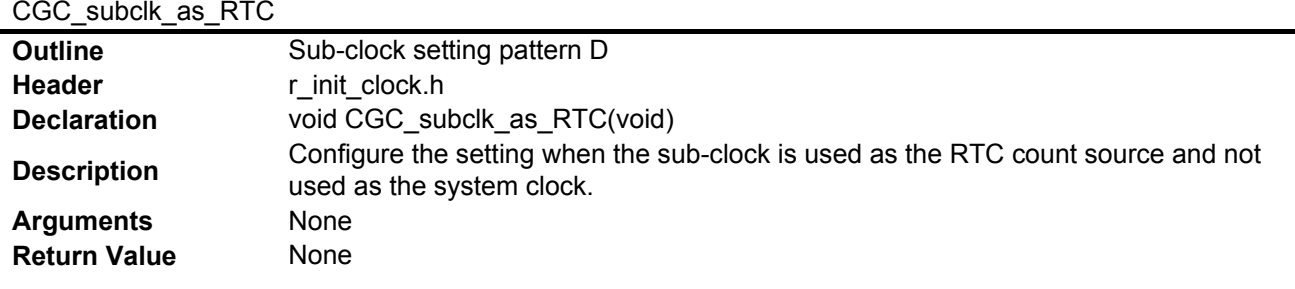

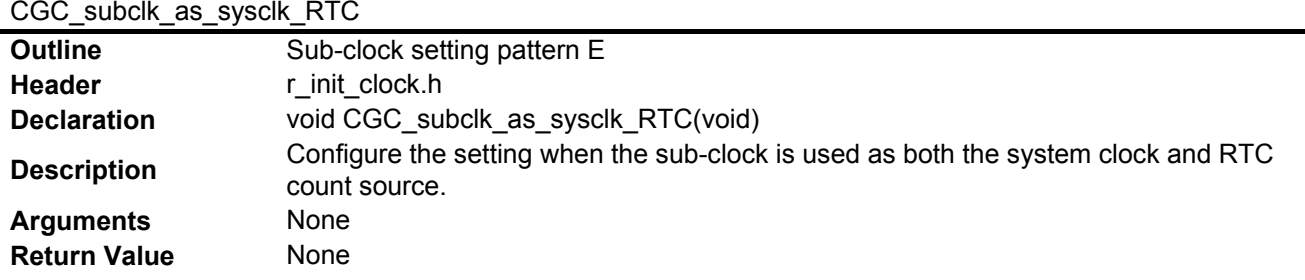

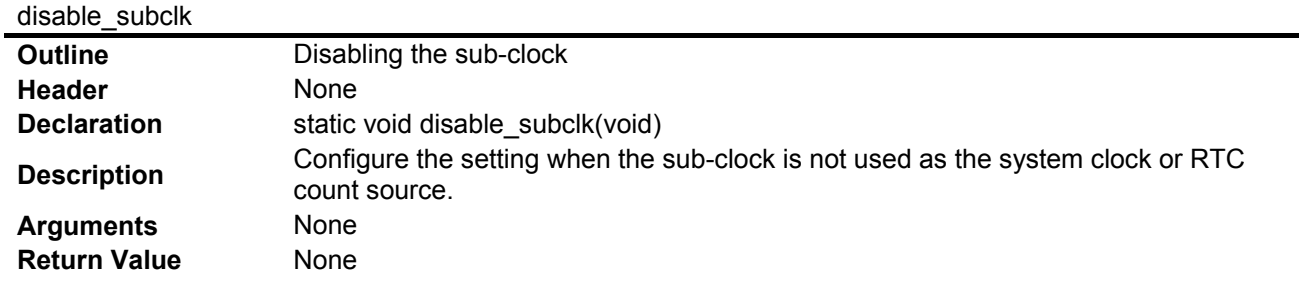

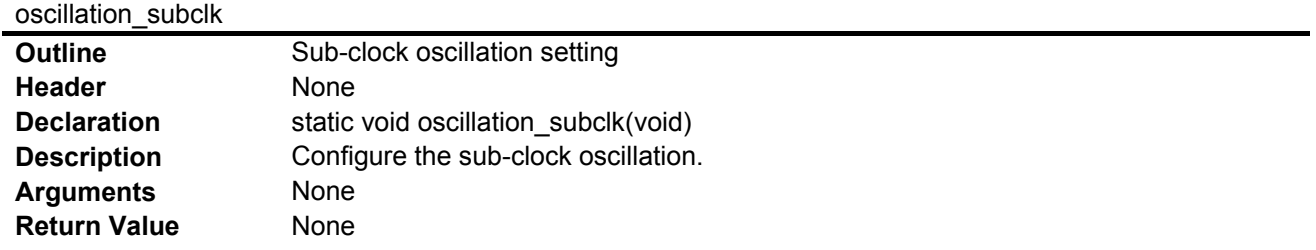

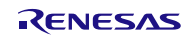

#### no\_use\_subclk\_as\_sysclk

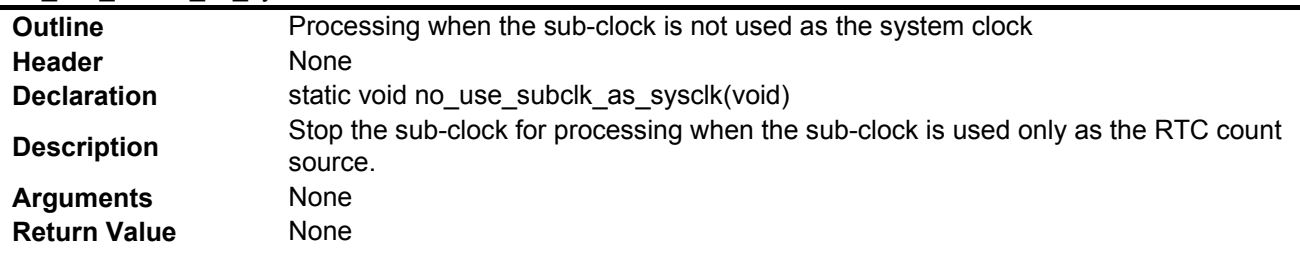

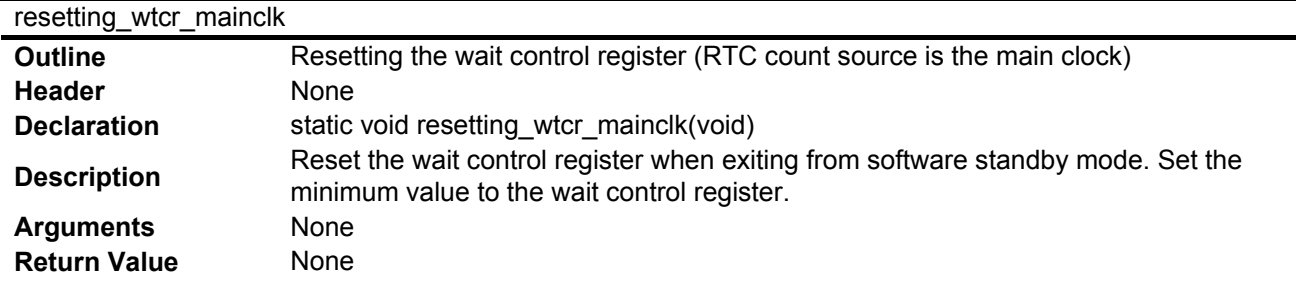

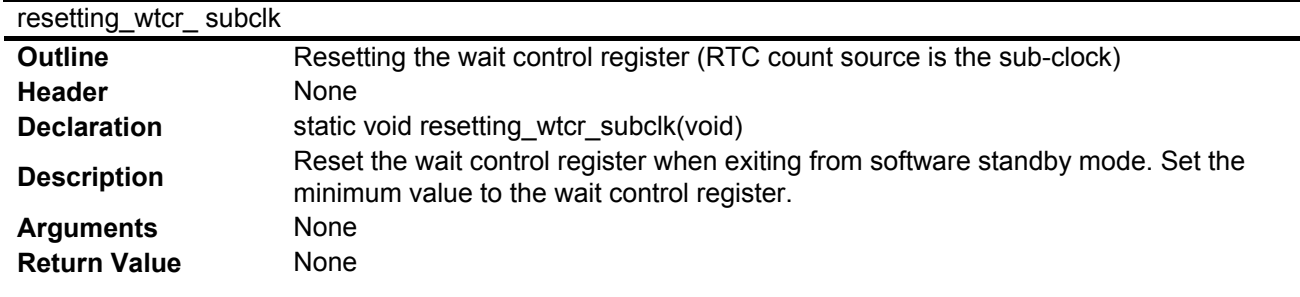

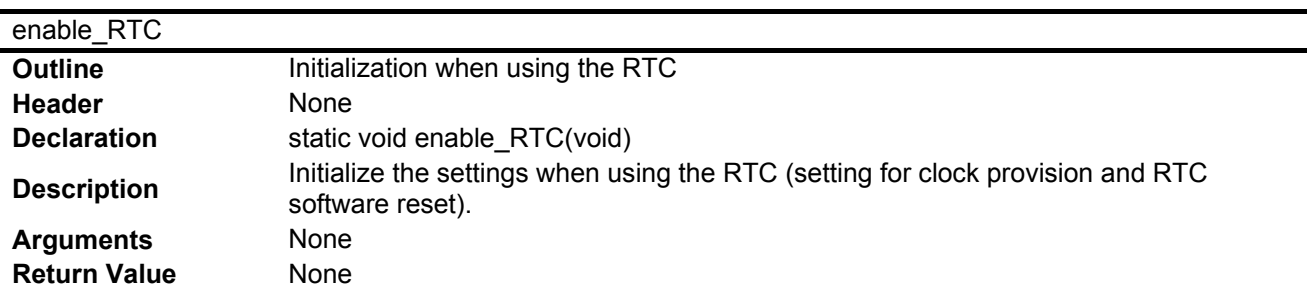

## disable\_RTC\_mainclk

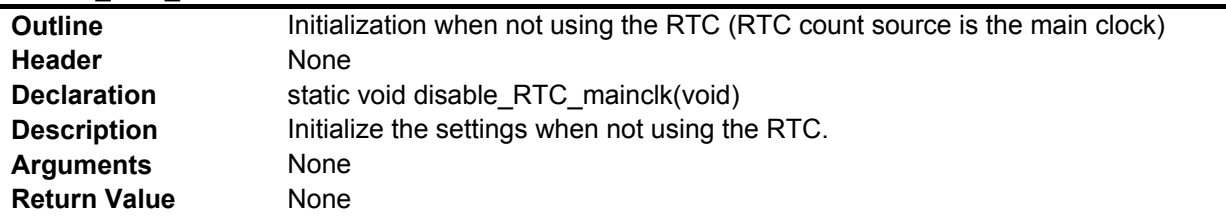

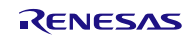

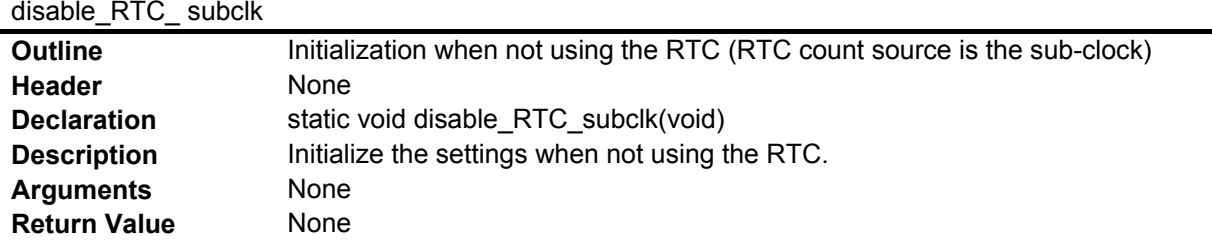

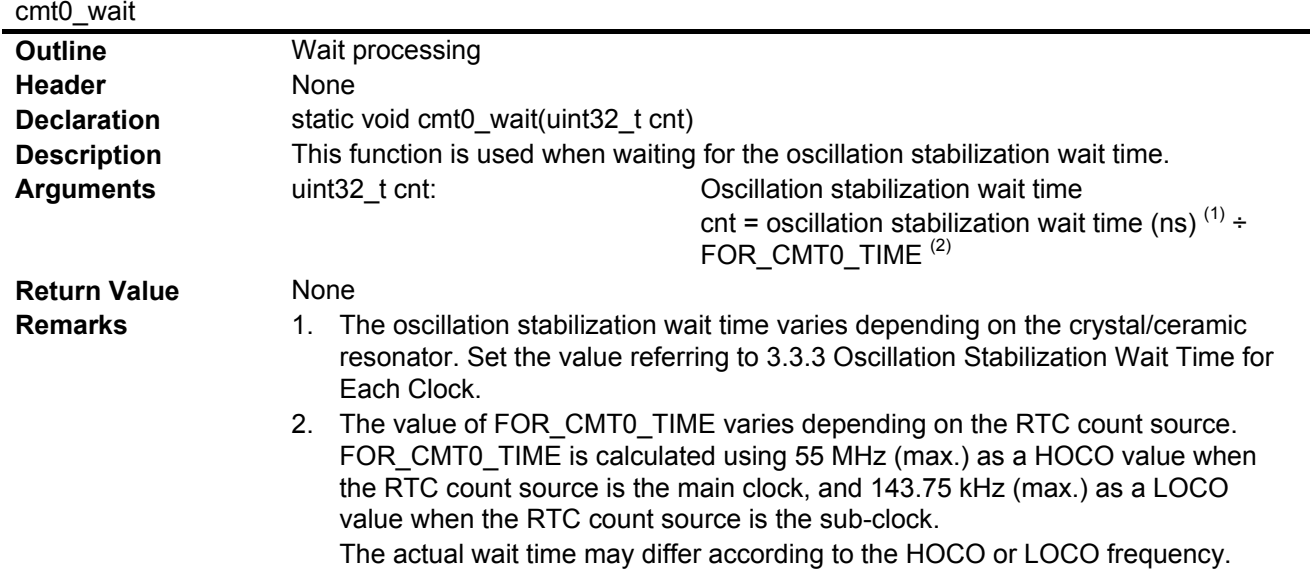

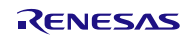

## <span id="page-25-0"></span>**3.9 Flowcharts**

#### <span id="page-25-1"></span>**3.9.1 Main Processing**

[Figure 3.5](#page-25-3) shows th[e Main Processing.](#page-25-4)

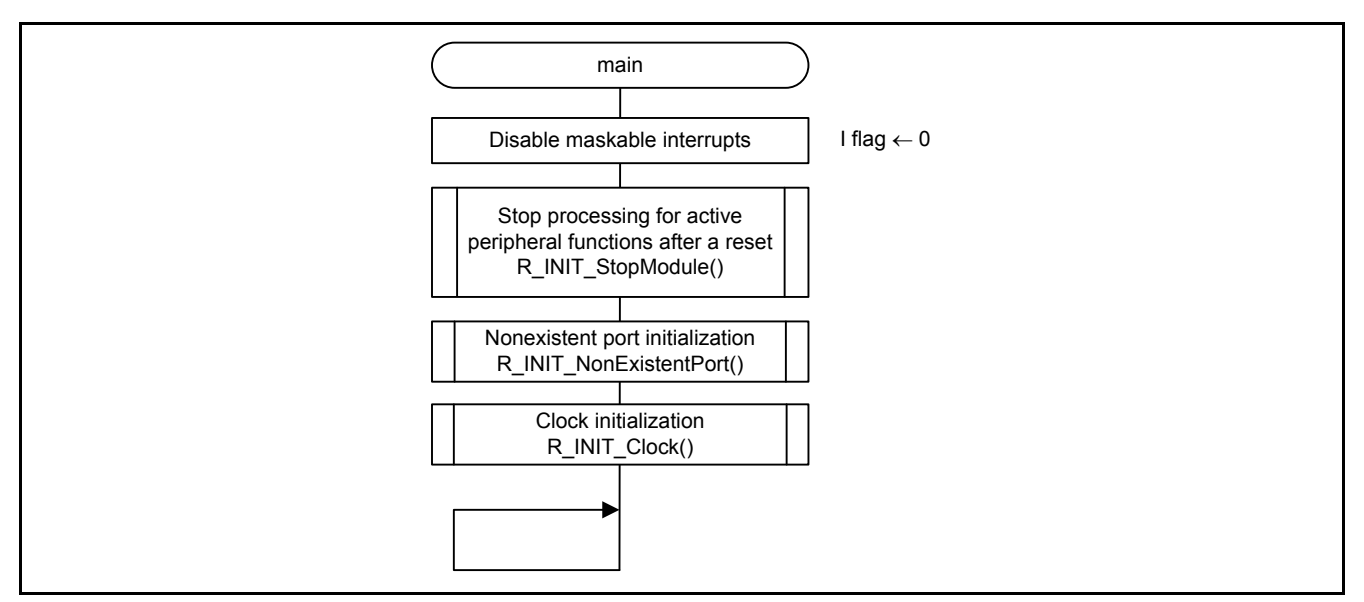

<span id="page-25-4"></span><span id="page-25-3"></span>**Figure 3.5 Main Processing**

#### <span id="page-25-2"></span>**3.9.2 Stop Processing for Active Peripheral Functions after a Reset**

[Figure 3.6](#page-25-5) shows the [Stop Processing for Active Peripheral Functions after a Reset.](#page-25-6)

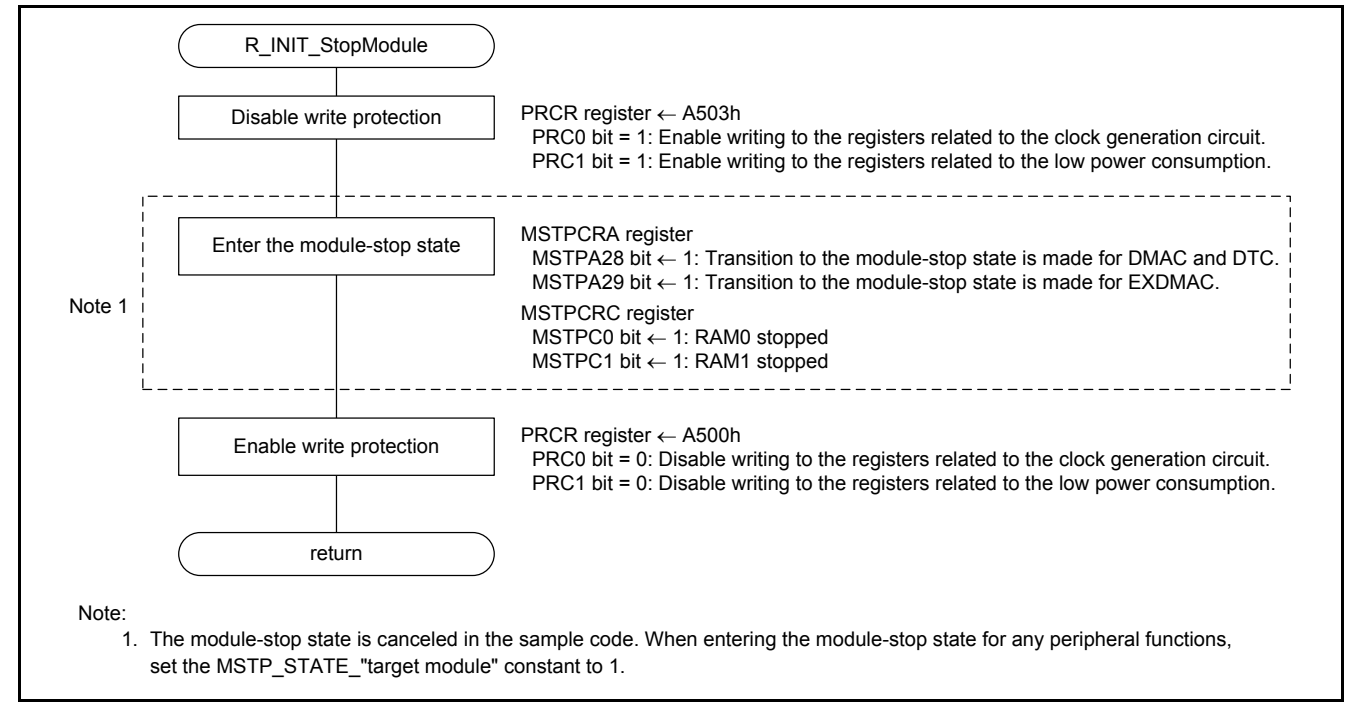

<span id="page-25-6"></span><span id="page-25-5"></span>**Figure 3.6 Stop Processing for Active Peripheral Functions after a Reset**

#### <span id="page-26-0"></span>**3.9.3 Nonexistent Port Initialization**

[Figure 3.7](#page-26-1) shows th[e Nonexistent Port Initialization.](#page-26-2)

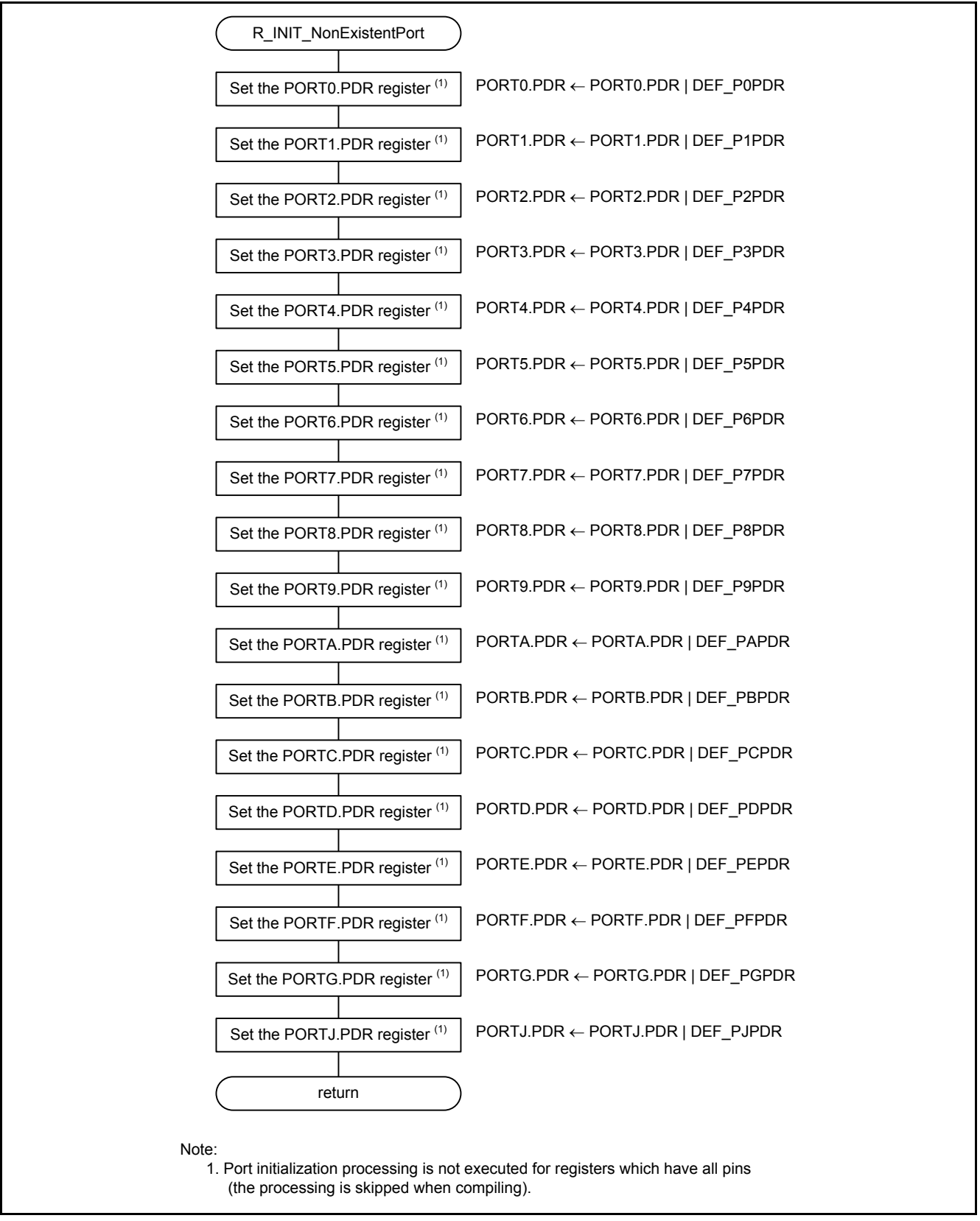

<span id="page-26-2"></span><span id="page-26-1"></span>**Figure 3.7 Nonexistent Port Initialization**

#### <span id="page-27-0"></span>**3.9.4 Clock Initialization**

[Figure 3.8](#page-27-1) shows th[e Clock Initialization.](#page-27-2)

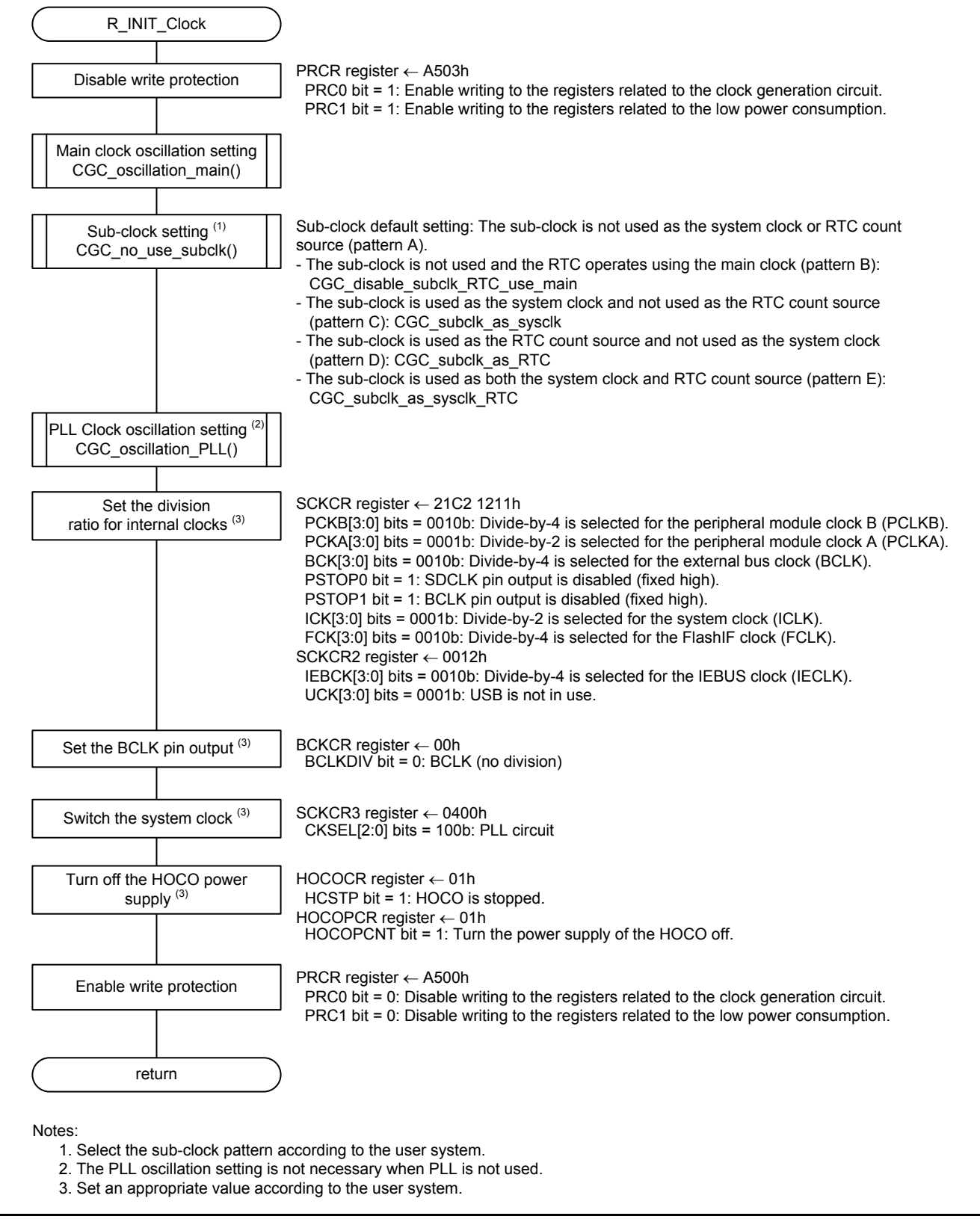

<span id="page-27-2"></span><span id="page-27-1"></span>**Figure 3.8 Clock Initialization**

#### <span id="page-28-0"></span>**3.9.5 Main Clock Oscillation Setting**

[Figure 3.9](#page-28-2) shows th[e Main Clock Oscillation Setting.](#page-28-3)

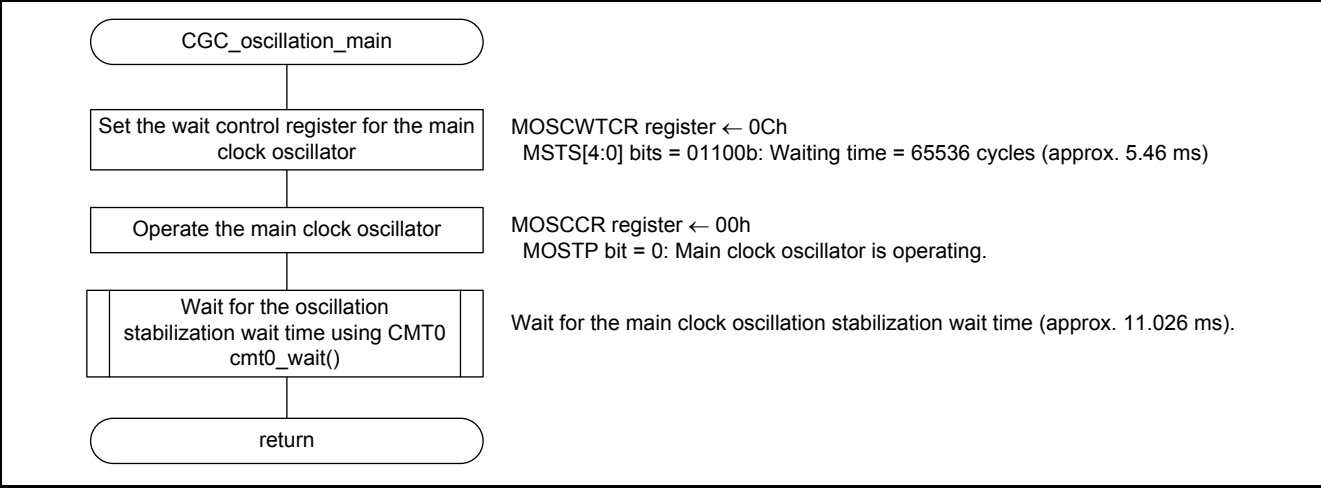

<span id="page-28-3"></span><span id="page-28-2"></span>**Figure 3.9 Main Clock Oscillation Setting**

### <span id="page-28-1"></span>**3.9.6 PLL Clock Oscillation Setting**

[Figure 3.10](#page-28-4) shows th[e PLL Clock Oscillation Setting.](#page-28-5)

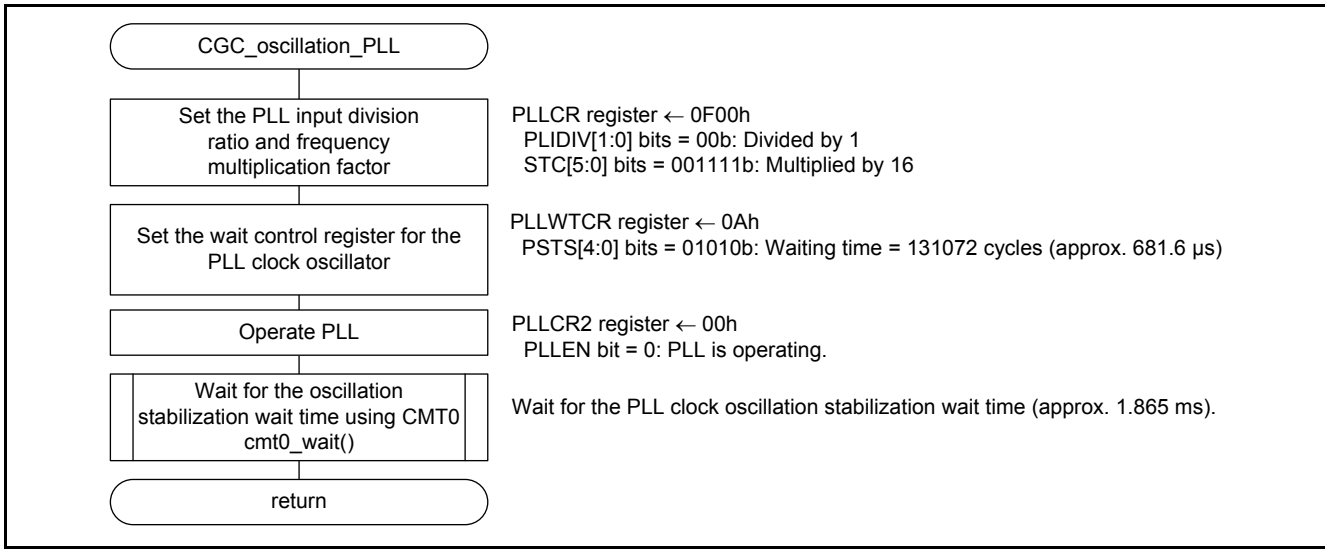

<span id="page-28-5"></span><span id="page-28-4"></span>**Figure 3.10 PLL Clock Oscillation Setting**

#### <span id="page-29-0"></span>**3.9.7 HOCO Clock Oscillation Setting**

[Figure 3.11](#page-29-1) shows th[e HOCO Clock Oscillation Setting.](#page-29-2)

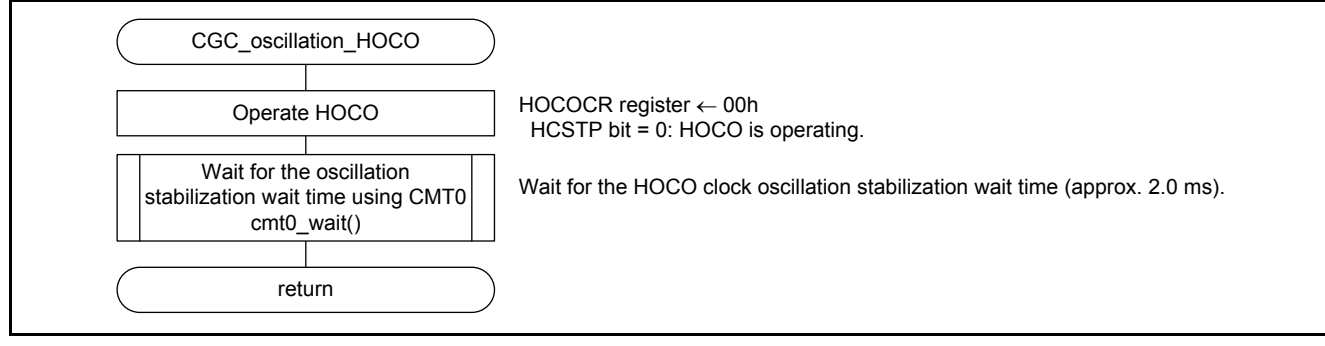

<span id="page-29-2"></span><span id="page-29-1"></span>**Figure 3.11 HOCO Clock Oscillation Setting**

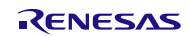

#### <span id="page-30-0"></span>**3.9.8 Sub-Clock Setting**

[Figure 3.12](#page-30-1) t[o Figure 3.16](#page-34-0) show the sub-clock setting patterns A to E.

[Figure 3.12](#page-30-1) shows [Sub-Clock Setting Pattern A \(when the Sub-Clock is not Used as the System Clock or RTC Count](#page-30-2)  [Source\).](#page-30-2)

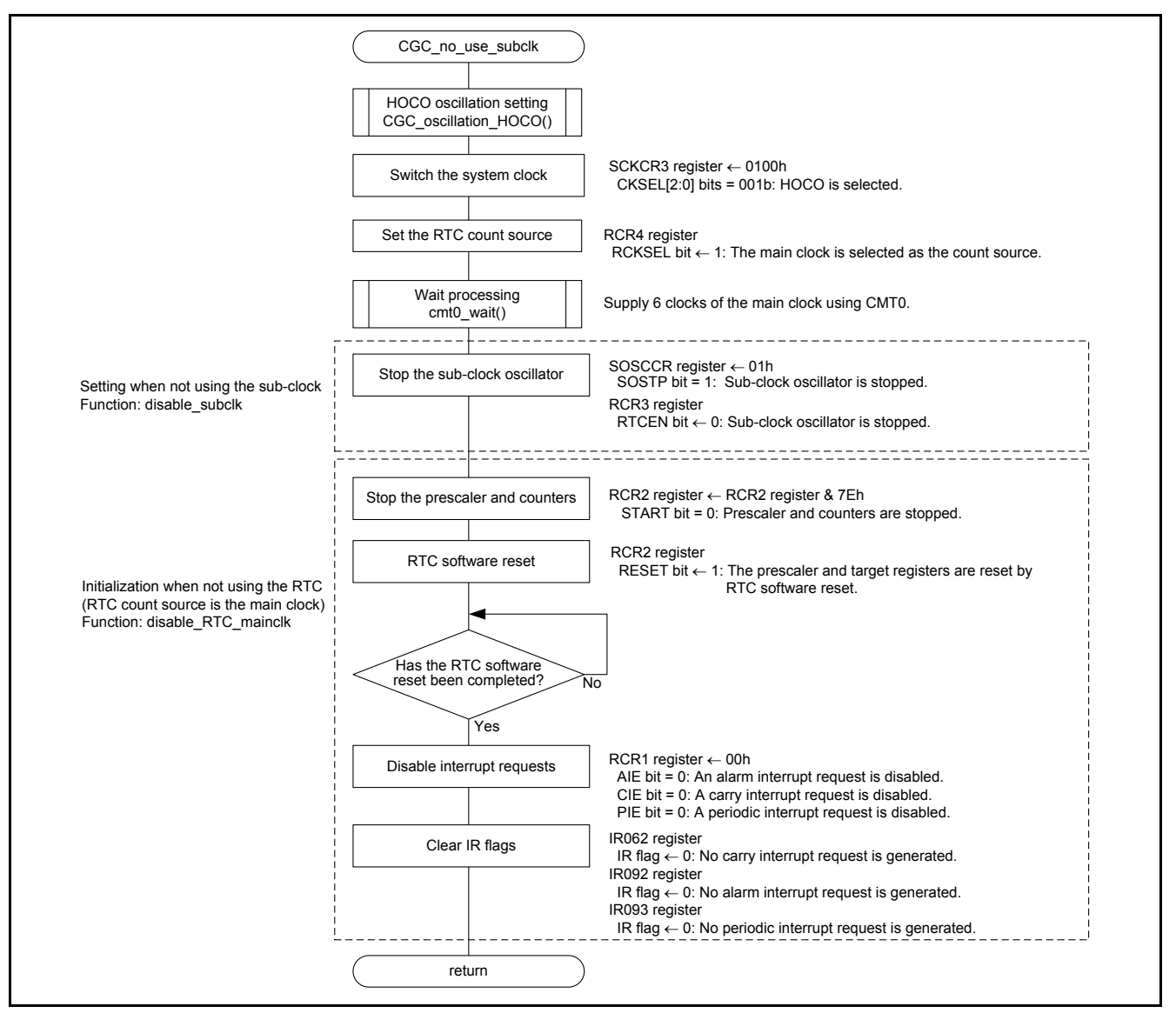

<span id="page-30-2"></span><span id="page-30-1"></span>**Figure 3.12 Sub-Clock Setting Pattern A (when the Sub-Clock is not Used as the System Clock or RTC Count Source)**

[Figure 3.13](#page-31-0) shows th[e Sub-Clock Setting Pattern B \(when the Sub-Clock is Stopped and the RTC Operates Using the](#page-31-1)  [Main Clock\).](#page-31-1)

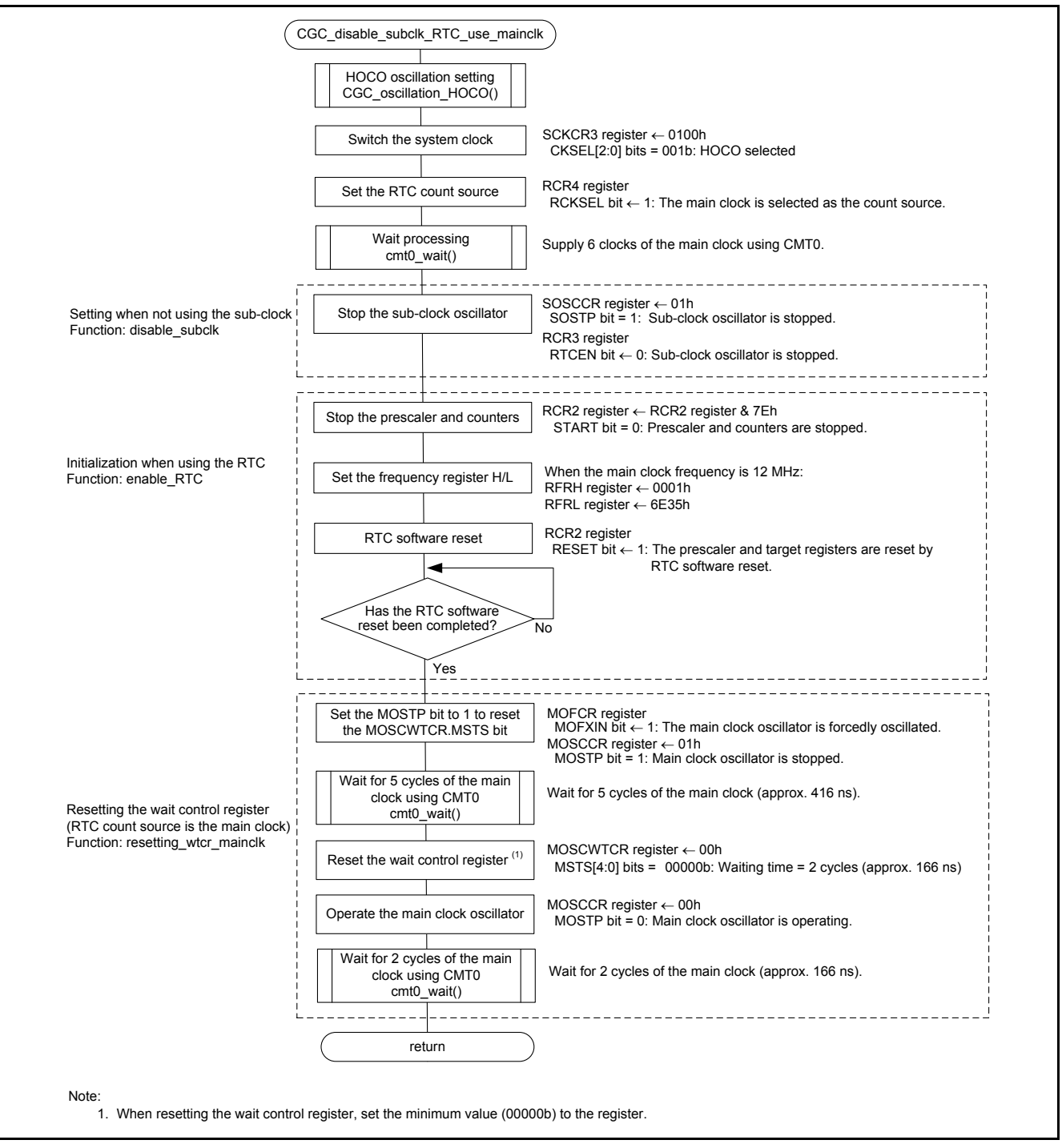

<span id="page-31-1"></span><span id="page-31-0"></span>**Figure 3.13 Sub-Clock Setting Pattern B (when the Sub-Clock is Stopped and the RTC Operates Using the Main Clock)**

### **RX63N Group, RX631 Group Initial Setting**

[Figure 3.14](#page-32-0) shows th[e Sub-Clock Setting Pattern C \(when the Sub-Clock is Used as the System Clock and not Used as](#page-32-1)  [the RTC Count Source\).](#page-32-1)

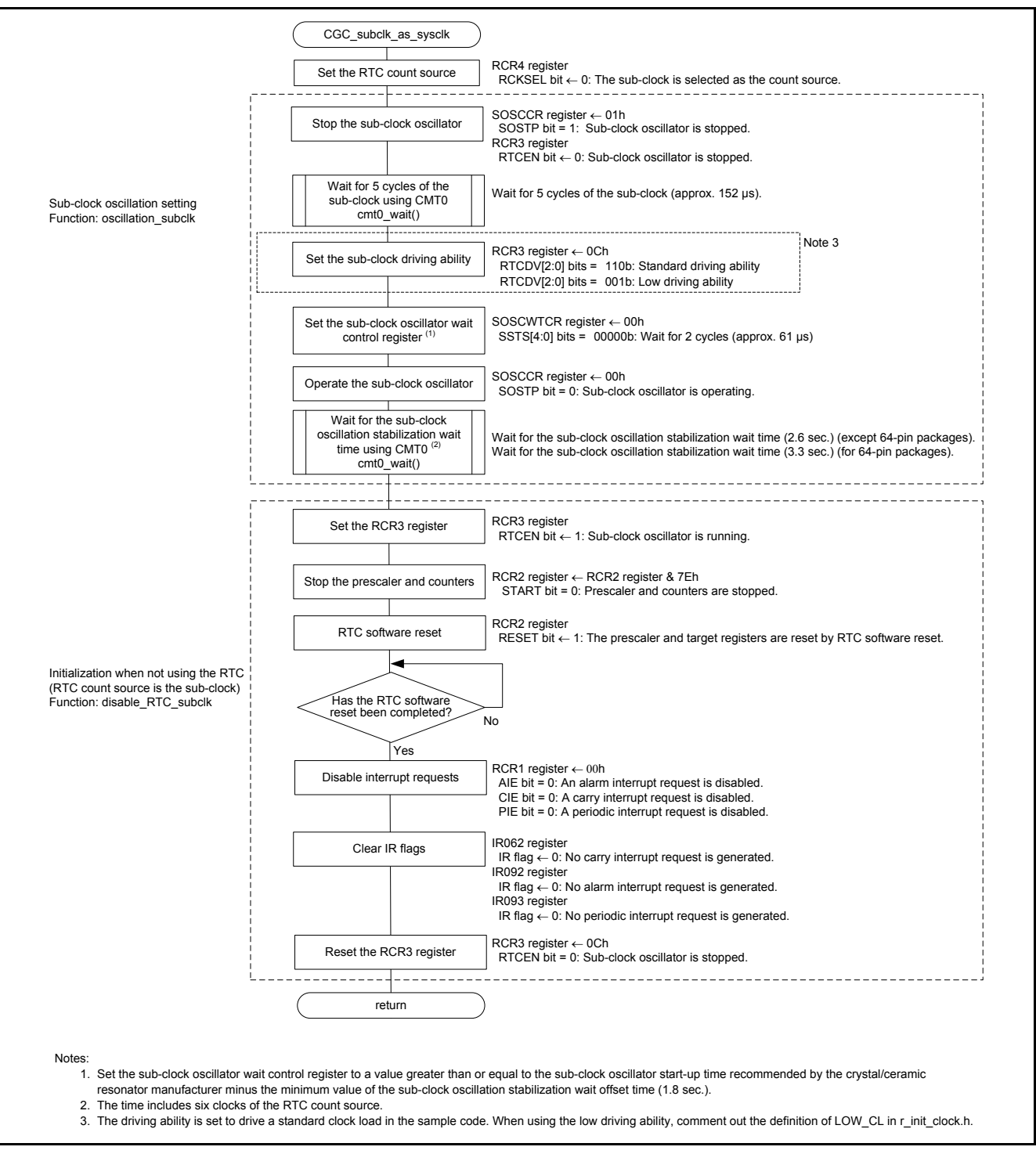

<span id="page-32-1"></span><span id="page-32-0"></span>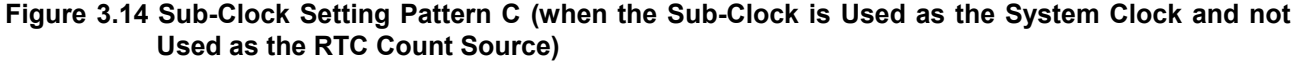

[Figure 3.15](#page-33-0) shows th[e Sub-Clock Setting Pattern D \(when the Sub-Clock is Used as the RTC Count Source and not](#page-33-1)  [Used as the System Clock\).](#page-33-1)

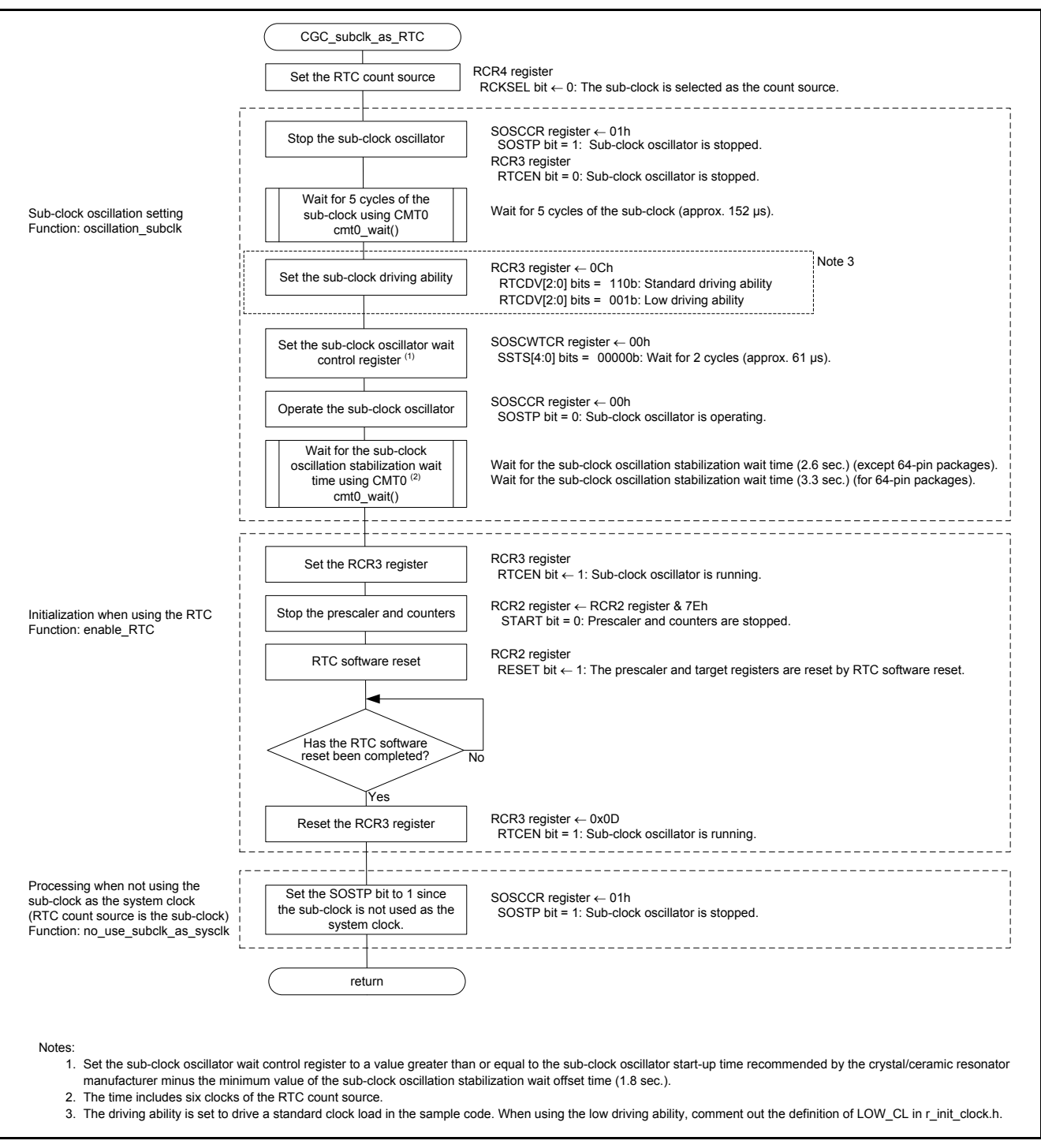

<span id="page-33-1"></span><span id="page-33-0"></span>**Figure 3.15 Sub-Clock Setting Pattern D (when the Sub-Clock is Used as the RTC Count Source and not Used as the System Clock)**

[Figure 3.16](#page-34-0) shows th[e Sub-Clock Setting Pattern E \(when the Sub-Clock is Used as Both the System Clock and RTC](#page-34-1) [count source\).](#page-34-1)

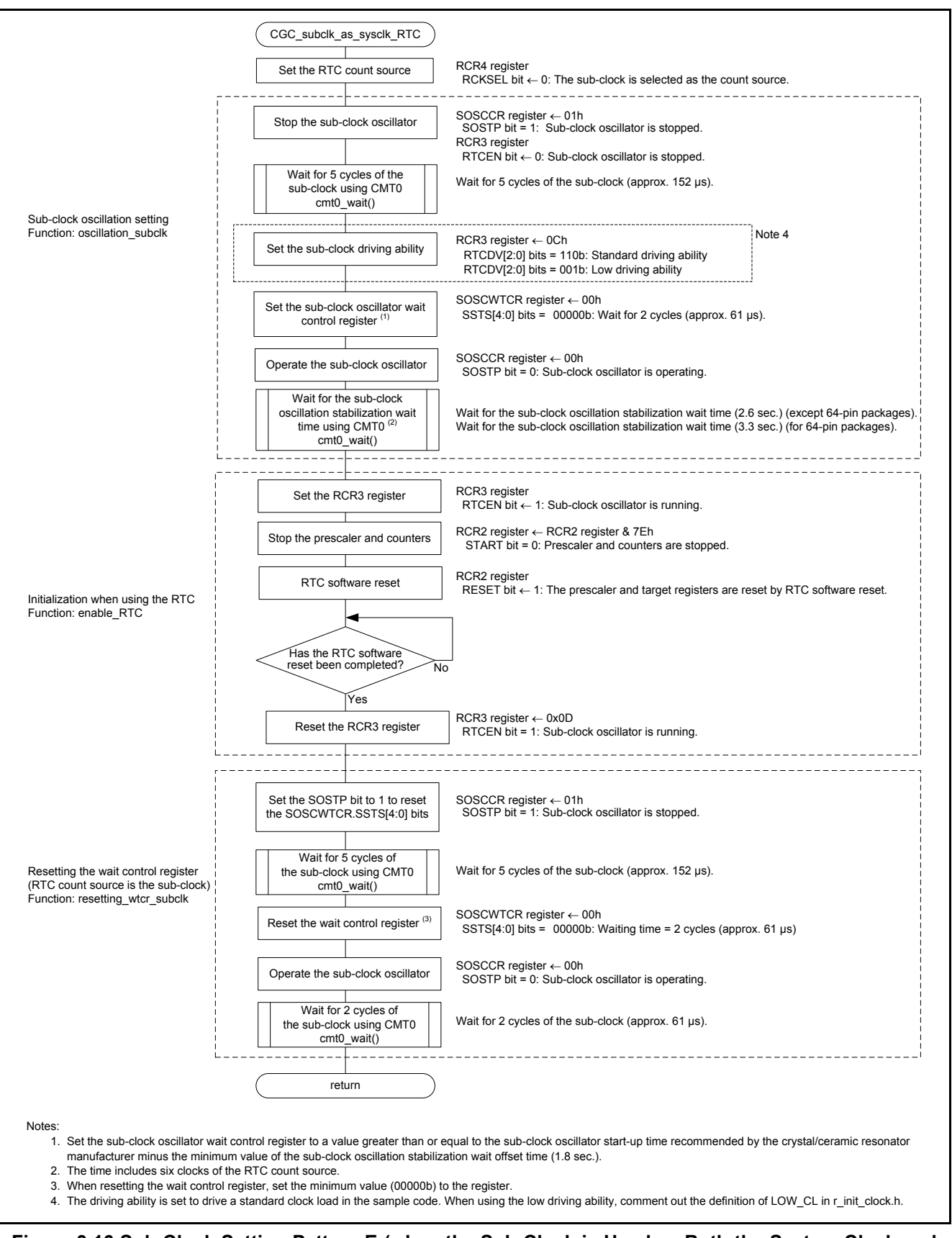

#### <span id="page-34-1"></span><span id="page-34-0"></span>**Figure 3.16 Sub-Clock Setting Pattern E (when the Sub-Clock is Used as Both the System Clock and RTC count source)**

#### <span id="page-35-0"></span>**3.9.9 Wait Processing**

[Figure 3.17](#page-35-1) shows th[e Wait Processing.](#page-35-2)

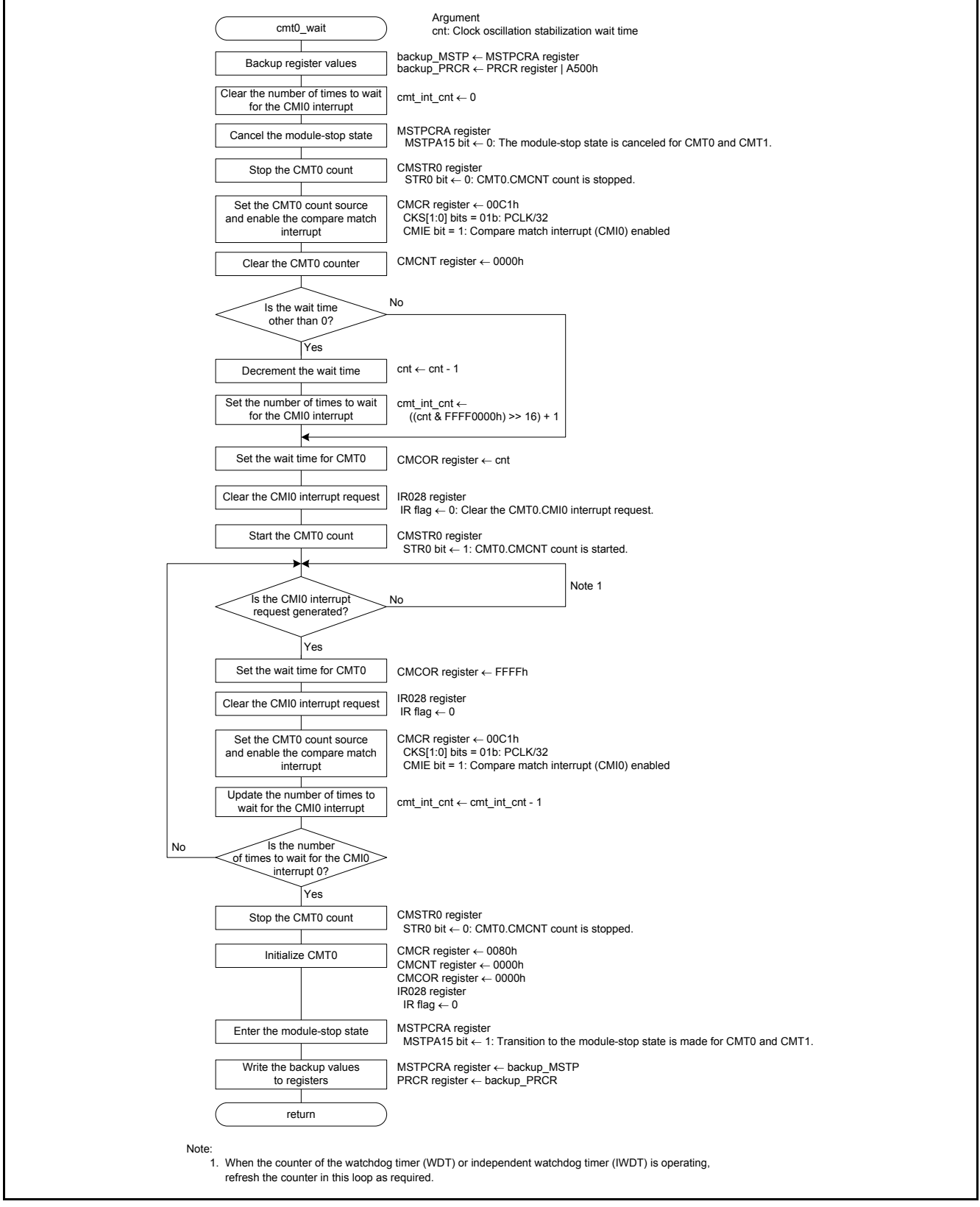

<span id="page-35-2"></span><span id="page-35-1"></span>**Figure 3.17 Wait Processing**

# <span id="page-36-0"></span>**4. Appendices**

### <span id="page-36-1"></span>**4.1 Clock Oscillation Stabilization Wait Time**

#### <span id="page-36-2"></span>**4.1.1 When Operating PLL before Main Clock Oscillation Stabilizes**

When oscillating the main clock and PLL clock, their oscillation stabilization wait times can be combined into a single wait time.

[Figure 4.1](#page-36-3) shows the [PLL Oscillation Stabilization Wait Time \(when Operating PLL before the Main Clock](#page-36-4) Stabilizes) an[d Table 4.1](#page-36-5) lists the Setting Value for the PLL [Clock Wait Control Register and Oscillation Stabilization Wait Time](#page-36-6) [\(when Operating PLL before Main Clock Oscillation Stabilizes\).](#page-36-6)

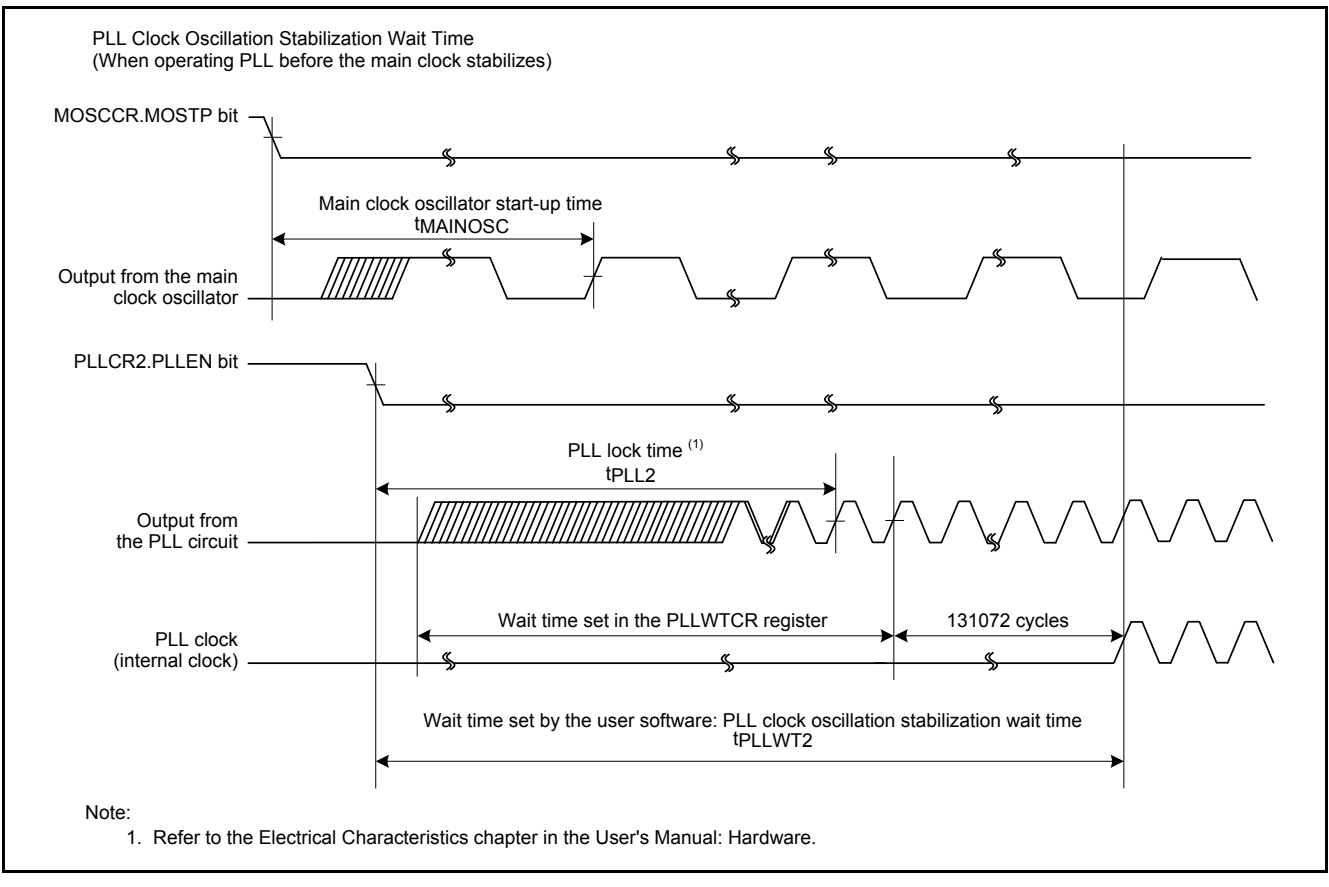

<span id="page-36-4"></span><span id="page-36-3"></span>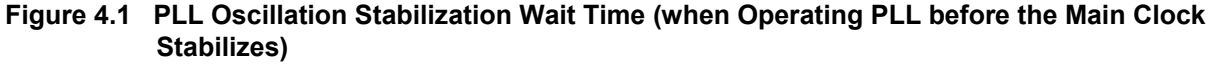

#### <span id="page-36-6"></span><span id="page-36-5"></span>**Table 4.1 Setting Value for the PLL Clock Wait Control Register and Oscillation Stabilization Wait Time (when Operating PLL before Main Clock Oscillation Stabilizes)**

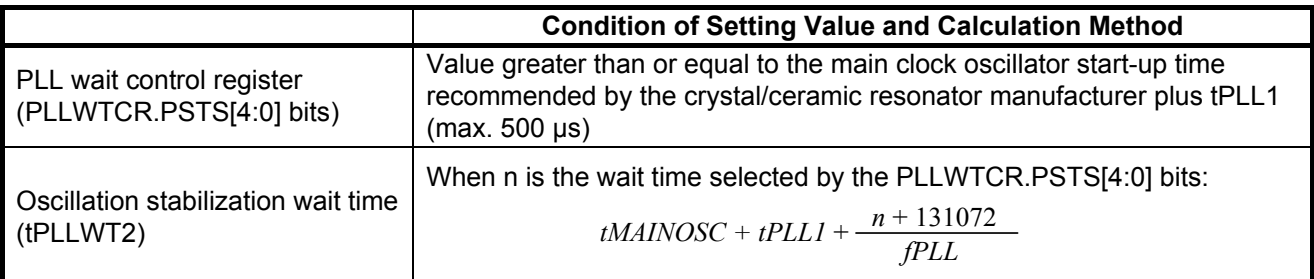

#### <span id="page-37-0"></span>**4.1.2 When the Sub-Clock Oscillator Start-Up Time is Greater than the Sub-Clock Oscillation Stabilization Wait Offset Time**

The sample code assumes that the sub-clock oscillator start-up time (tSUBOSC) is less than the sub-clock oscillation stabilization wait offset time (tSUBOSCWT0).

[Figure 4.2](#page-37-1) shows the [Sub-Clock Oscillation Stabilization Wait Time \(when tSUBOSC](#page-37-2) is Greater than tSUBOSCWT0) an[d Table 4.2](#page-37-3) lists the [Setting Value for the Sub-Clock Oscillator Wait Control Register and Oscillation Stabilization](#page-37-4)  Wait Time (when tSUBOSC [is Greater than tSUBOSCWT0\).](#page-37-4)

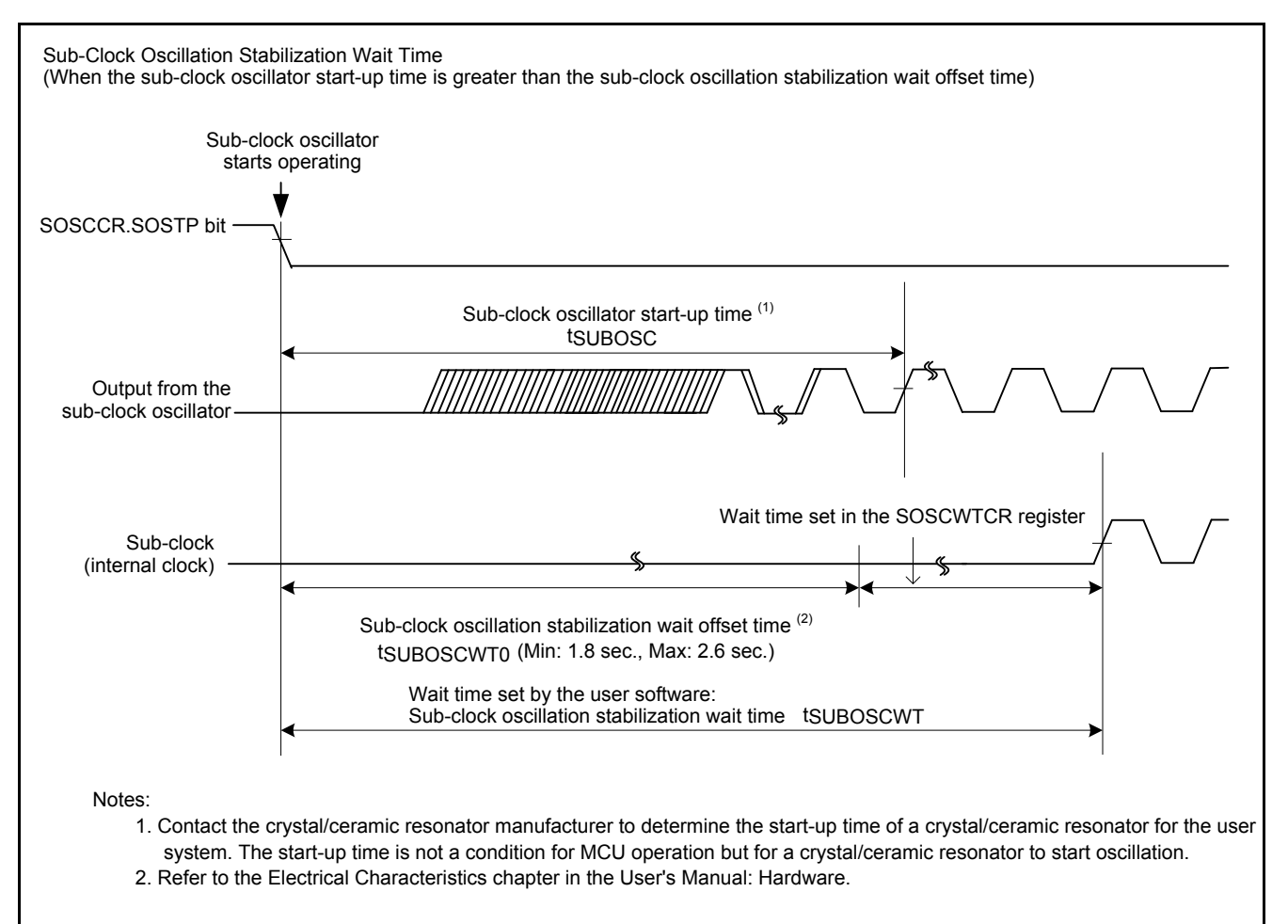

#### <span id="page-37-2"></span><span id="page-37-1"></span>**Figure 4.2 Sub-Clock Oscillation Stabilization Wait Time (when tSUBOSC is Greater than tSUBOSCWT0)**

#### <span id="page-37-4"></span><span id="page-37-3"></span>**Table 4.2 Setting Value for the Sub-Clock Oscillator Wait Control Register and Oscillation Stabilization Wait Time (when tSUBOSC is Greater than tSUBOSCWT0)**

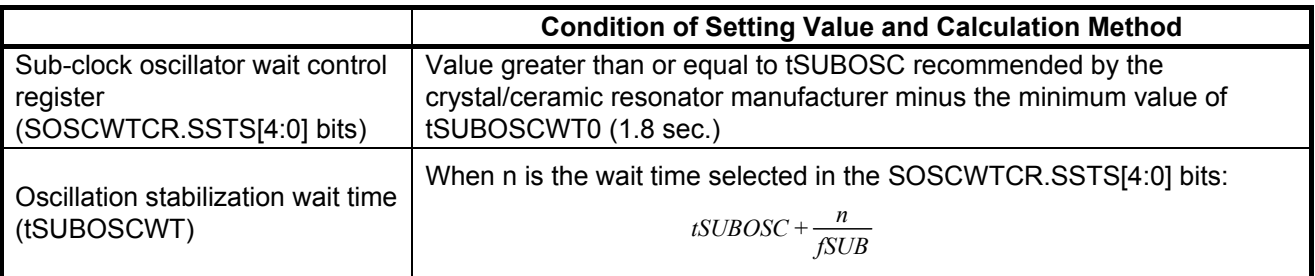

### <span id="page-38-0"></span>**5. Sample Code**

Sample code can be downloaded from the Renesas Electronics website.

# <span id="page-38-1"></span>**6. Reference Documents**

User's Manual: Hardware

RX63N Group, RX631 Group User's Manual: Hardware Rev.1.70 (R01UH0041EJ) The latest version can be downloaded from the Renesas Electronics website.

Technical Update/Technical News

The latest information can be downloaded from the Renesas Electronics website.

User's Manual: Development Tools

RX Family C/C++ Compiler Package V.1.01 User's Manual Rev.1.00 (R20UT0570EJ) The latest version can be downloaded from the Renesas Electronics website.

# **Website and Support**

Renesas Electronics website [http://www.renesas.com](http://www.renesas.com/)

Inquiries <http://www.renesas.com/contact/>

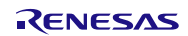

# **REVISION HISTORY** RX63N Group, RX631 Group Application Note Initial Setting

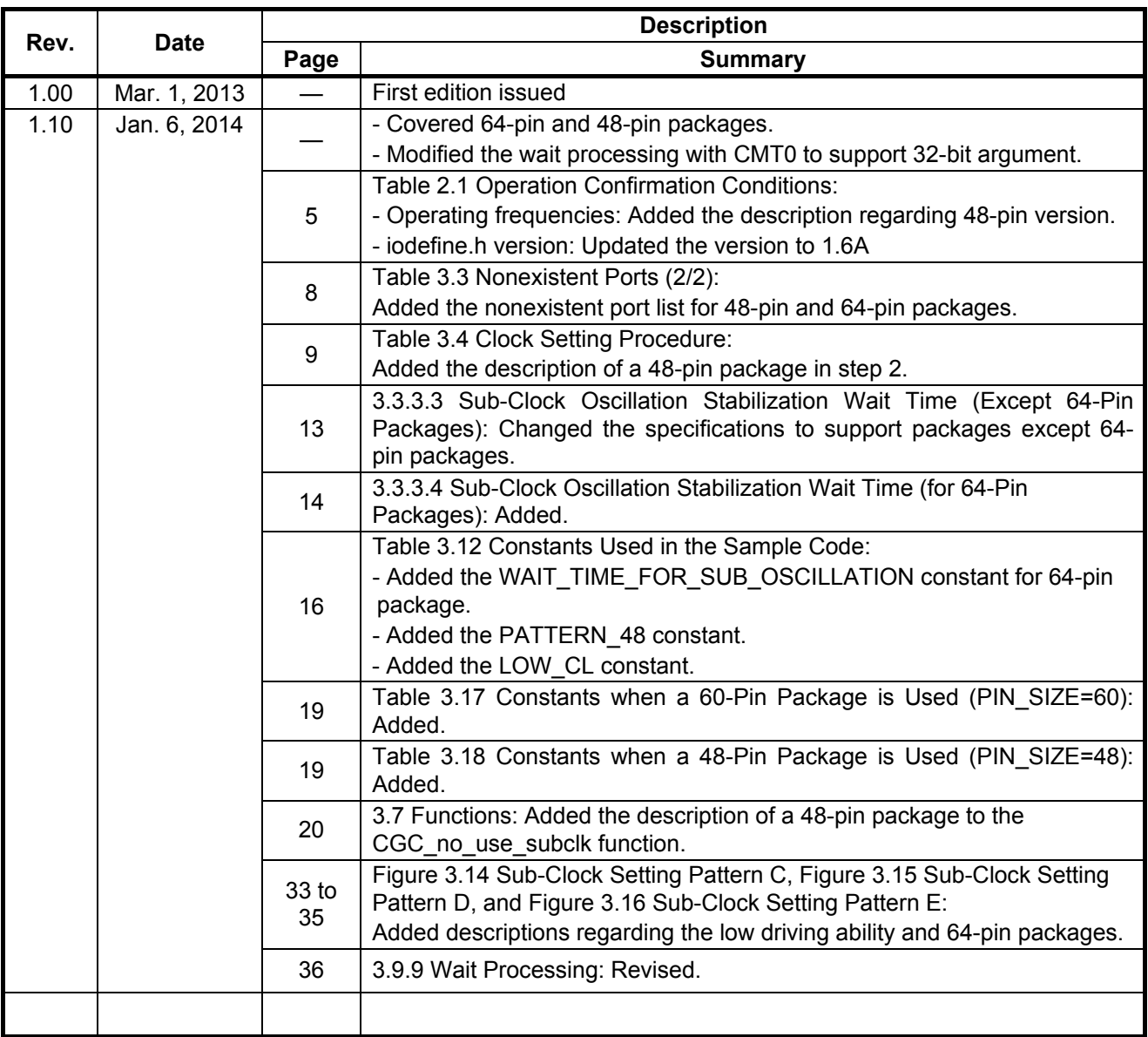

All trademarks and registered trademarks are the property of their respective owners.

# **General Precautions in the Handling of MPU/MCU Products**

The following usage notes are applicable to all MPU/MCU products from Renesas. For detailed usage notes on the products covered by this document, refer to the relevant sections of the document as well as any technical updates that have been issued for the products.

1. Handling of Unused Pins

Handle unused pins in accordance with the directions given under Handling of Unused Pins in the manual.

- The input pins of CMOS products are generally in the high-impedance state. In operation with an unused pin in the open-circuit state, extra electromagnetic noise is induced in the vicinity of LSI, an associated shoot-through current flows internally, and malfunctions occur due to the false recognition of the pin state as an input signal become possible. Unused pins should be handled as described under Handling of Unused Pins in the manual.
- 2. Processing at Power-on

The state of the product is undefined at the moment when power is supplied.

- The states of internal circuits in the LSI are indeterminate and the states of register settings and pins are undefined at the moment when power is supplied. In a finished product where the reset signal is applied to the external reset pin, the states of pins are not guaranteed from the moment when power is supplied until the reset process is completed. In a similar way, the states of pins in a product that is reset by an on-chip power-on reset function are not guaranteed from the moment when power is supplied until the power reaches the level at which resetting has been specified.
- 3. Prohibition of Access to Reserved Addresses

Access to reserved addresses is prohibited.

- The reserved addresses are provided for the possible future expansion of functions. Do not access these addresses; the correct operation of LSI is not guaranteed if they are accessed.
- 4. Clock Signals

After applying a reset, only release the reset line after the operating clock signal has become stable. When switching the clock signal during program execution, wait until the target clock signal has stabilized.

- When the clock signal is generated with an external resonator (or from an external oscillator) during a reset, ensure that the reset line is only released after full stabilization of the clock signal. Moreover, when switching to a clock signal produced with an external resonator (or by an external oscillator) while program execution is in progress, wait until the target clock signal is stable.
- 5. Differences between Products

Before changing from one product to another, i.e. to a product with a different part number, confirm that the change will not lead to problems.

— The characteristics of an MPU or MCU in the same group but having a different part number may differ in terms of the internal memory capacity, layout pattern, and other factors, which can affect the ranges of electrical characteristics, such as characteristic values, operating margins, immunity to noise, and amount of radiated noise. When changing to a product with a different part number, implement a system-evaluation test for the given product.

#### 1. Descriptions of circuits, software and other related information in this document are provided only to illustrate the operation of semiconductor products and application examples. You are fully responsible for the incorporation of these circuits, software, and information in the design of your equipment. Renesas Electronics assumes no responsibility for any losses incurred by you or third parties arising from the use of these circuits, software, or information. 2. Renesas Electronics has used reasonable care in preparing the information included in this document, but Renesas Electronics does not warrant that such information is error free. Renesas Electronics assumes no liability whatsoever for any damages incurred by you resulting from errors in or omissions from the information included herein. 3. Renesas Electronics does not assume any liability for infringement of patents, copyrights, or other intellectual property rights of third parties by or arising from the use of Renesas Electronics products or technical information described in this document. No license, express, implied or otherwise, is granted hereby under any patents, copyrights or other intellectual property rights of Renesas Electronics or others. 4. You should not alter, modify, copy, or otherwise misappropriate any Renesas Electronics product, whether in whole or in part. Renesas Electronics assumes no responsibility for any losses incurred by you or third parties arising from such alteration, modification, copy or otherwise misappropriation of Renesas Electronics product. 5. Renesas Electronics products are classified according to the following two quality grades: "Standard" and "High Quality". The recommended applications for each Renesas Electronics product depends on the product's quality grade, as indicated below. "Standard": Computers; office equipment; communications equipment; test and measurement equipment; audio and visual equipment; home electronic appliances; machine tools; personal electronic equipment; and industrial robots etc. "High Quality": Transportation equipment (automobiles, trains, ships, etc.); traffic control systems; anti-disaster systems; anti-crime systems; and safety equipment etc. Renesas Electronics products are neither intended nor authorized for use in products or systems that may pose a direct threat to human life or bodily injury (artificial life support devices or systems, surgical implantations etc.), or may cause serious property damages (nuclear reactor control systems, military equipment etc.). You must check the quality grade of each Renesas Electronics product before using it in a particular application. You may not use any Renesas Electronics product for any application for which it is not intended. Renesas Electronics shall not be in any way liable for any damages or losses incurred by you or third parties arising from the use of any Renesas Electronics product for which the product is not intended by Renesas Electronics. 6. You should use the Renesas Electronics products described in this document within the range specified by Renesas Electronics, especially with respect to the maximum rating, operating supply voltage range, movement power voltage range, heat radiation characteristics, installation and other product characteristics. Renesas Electronics shall have no liability for malfunctions or damages arising out of the use of Renesas Electronics products beyond such specified ranges. 7. Although Renesas Electronics endeavors to improve the quality and reliability of its products, semiconductor products have specific characteristics such as the occurrence of failure at a certain rate and malfunctions under certain use conditions. Further, Renesas Electronics products are not subject to radiation resistance design. Please be sure to implement safety measures to guard them against the possibility of physical injury, and injury or damage caused by fire in the event of the failure of a Renesas Electronics product, such as safety design for hardware and software including but not limited to redundancy, fire control and malfunction prevention, appropriate treatment for aging degradation or any other appropriate measures. Because the evaluation of microcomputer software alone is very difficult please evaluate the safety of the final products or systems manufactured by you. 8. Please contact a Renesas Electronics sales office for details as to environmental matters such as the environmental compatibility of each Renesas Electronics product. Please use Renesas Electronics products in compliance with all applicable laws and regulations that regulate the inclusion or use of controlled substances, including without limitation, the EU RoHS Directive. Renesas Electronics assumes no liability for damages or losses occurring as a result of your noncompliance with applicable laws and regulations. 9. Renesas Electronics products and technology may not be used for or incorporated into any products or systems whose manufacture, use, or sale is prohibited under any applicable domestic or foreign laws or regulations. You should not use Renesas Electronics products or technology described in this document for any purpose relating to military applications or use by the military, including but not limited to the development of mass destruction. When exporting attack and products or technology described in this document, you should comply with the applicate export control laws and control laws and comply with the application. When regulations and follow the procedures required by such laws and regulations. 10. It is the responsibility of the buyer or distributor of Renesas Electronics products, who distributes, disposes of, or otherwise places the product with a third party, to notify such third party in advance of the contents and conditions set forth in this document, Renesas Electronics assumes no responsibility for any losses incurred by you or third parties as a result of unauthorized use of Renesas Electronics products. 11. This document may not be reproduced or duplicated in any form, in whole or in part, without prior written consent of Renesas Electronics. 12. Please contact a Renesas Electronics sales office if you have any questions regarding the information contained in this document or Renesas Electronics products, or if you have any other inquiries. (Note 1) "Renesas Electronics" as used in this document means Renesas Electronics Corporation and also includes its majority-owned subsidiaries. (Note 2) "Renesas Electronics product(s)" means any product developed or manufactured by or for Renesas Electronics.

**Notice** 

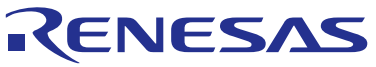

**SALES OFFICES**

# **Renesas Electronics Corporation**

http://www.renesas.com

Refer to "http://www.renesas.com/" for the latest and detailed information. **Renesas Electronics America Inc.**<br>2880 Scott Boulevard Santa Clara, CA 95050-2554, U.S.A.<br>Tel: +1-408-588-6000, Fax: +1-408-588-6130 **Renesas Electronics Canada Limited**<br>1101 Nicholson Road, Newmarket, Ontario L3Y 9C3, Canada<br>Tel: +1-905-898-5441, Fax: +1-905-898-3220 **Renesas Electronics Europe Limited**<br>Dukes Meadow, Millboard Road, Bourne End, Buckinghamshire, SL8 5FH, U.K<br>Tel: +44-1628-651-700, Fax: +44-1628-651-804 **Renesas Electronics Europe GmbH**<br>Arcadiastrasse 10, 40472 Düsseldorf, Germany<br>Tel: +49-211-65030, Fax: +49-211-6503-1327 **Renesas Electronics (China) Co., Ltd.**<br>7th Floor, Quantum Plaza, No.27 ZhiChunLu Haidian District, Beijing 100083, P.R.China<br>Tel: +86-10-8235-1155, Fax: +86-10-8235-7679 **Renesas Electronics (Shanghai) Co., Ltd.**<br>Unit 301, Tower A, Central Towers, 555 LanGao Rd., Putuo District, Shanghai, China<br>Tel: +86-21-2226-0888, Fax: +86-21-2226-0999 **Renesas Electronics Hong Kong Limited** Unit 1601-1613, 16/F., Tower 2, Grand Century Place, 193 Prince Edward Road West, Mongkok, Kowloon, Hong Kong Tel: +852-2886-9318, Fax: +852 2886-9022/9044 **Renesas Electronics Taiwan Co., Ltd.**<br>13F, No. 363, Fu Shing North Road, Taipei, Taiwan<br>Tel: +886-2-8175-9600, Fax: +886 2-8175-9670 **Renesas Electronics Singapore Pte. Ltd.**<br>80 Bendemeer Road, Unit #06-02 Hyflux Innovation Centre Singapore 339949<br>Tel: +65-6213-0200, Fax: +65-6213-0300 **Renesas Electronics Malaysia Sdn.Bhd.**<br>Unit 906, Block B, Menara Amcorp, Amcorp Trade Centre, No. 18, Jln Persiaran Barat, 46050 Petaling Jaya, Selangor Darul Ehsan, Malaysia<br>Tel: +60-3-7955-9390, Fax: +60-3-7955-9510 **Renesas Electronics Korea Co., Ltd.**<br>12F., 234 Teheran-ro, Gangnam-Gu, Seoul, 135-080, Korea<br>Tel: +82-2-558-3737, Fax: +82-2-558-5141